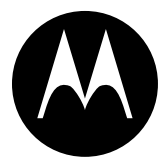

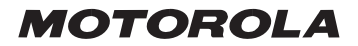

## MPx220 **GSM**

# *START HERE >*

## *Welcome*

Welcome to the world of Motorola MOTOPro devices. Your selection, the Motorola MPx220, delivers to you simplified communications, increased productivity and the control to develop a superior mobile experience whether at work, at home, on the road or at play.

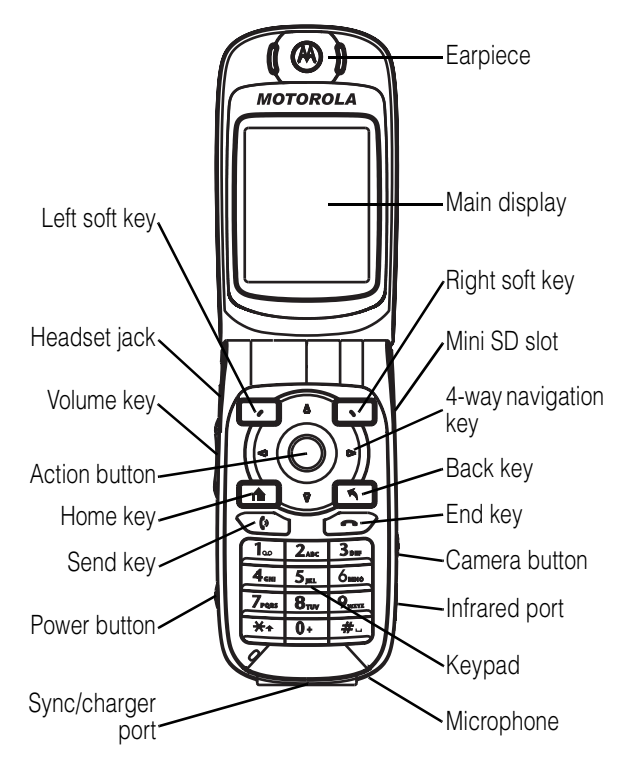

Motorola, Inc. Consumer Advocacy Office 1307 East Algonquin Road Schamburg, IL 60196

```
1-800-331-6456 (United States)
1-888-390-6456 (TTY/TDD United States)
1-800-461-4575 (Canada)
```

```
www.motorola.com (United States)
www.motorola.ca (Canada)
```
MOTOROLA and the Stylized M Logo are registered in the US Patent & Trademark Office. The Bluetooth trademarks are owned by their proprietor and used by Motorola, Inc., under license. Microsoft, Windows, ActiveSync and Window Media are registered trademarks of Microsoft Corporation; and Windows XP and Windows Mobile are trademarks of Microsoft Corporation. All other product or service names are the property of their respective owners.

© Motorola, Inc. 2004.

The information contained in Motorola's user's guides is believed to be correct at the time of printing. Motorola reserves the right to change or modify any information or specifications without notice. The contents of Motorola's user's guides are provided "as is." Except as required by applicable law, no warranties of any kind, either express or implied, including, but not limited to, the implied warranties of merchantability and fitness for a particular purpose, are made in relation to the accuracy, reliability, or contents of this guide.

**Caution:** Changes or modifications made in the radio phone, not expressly approved by Motorola, will void the user's authority to operate the equipment.

Manual number: 6809489A67-A

# *Contents*

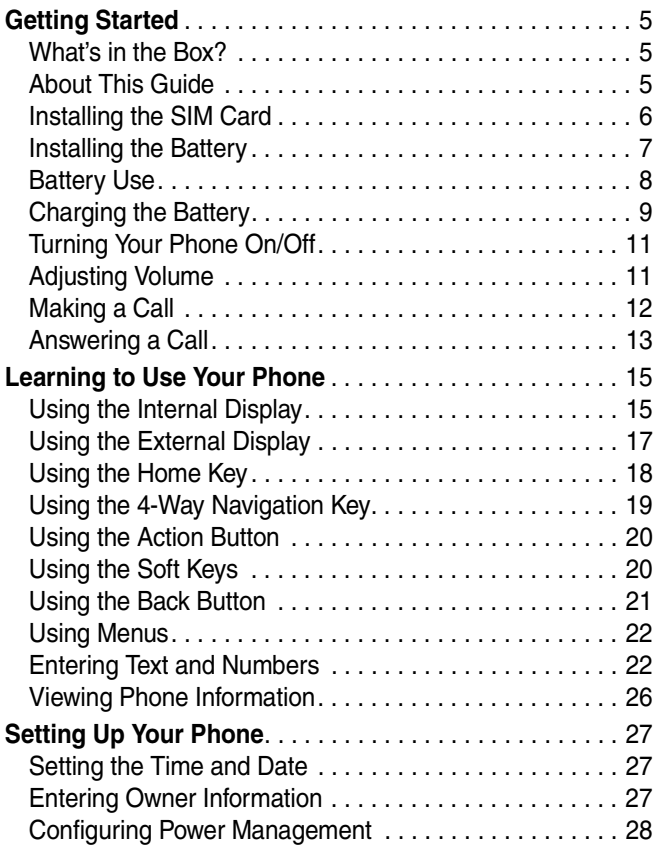

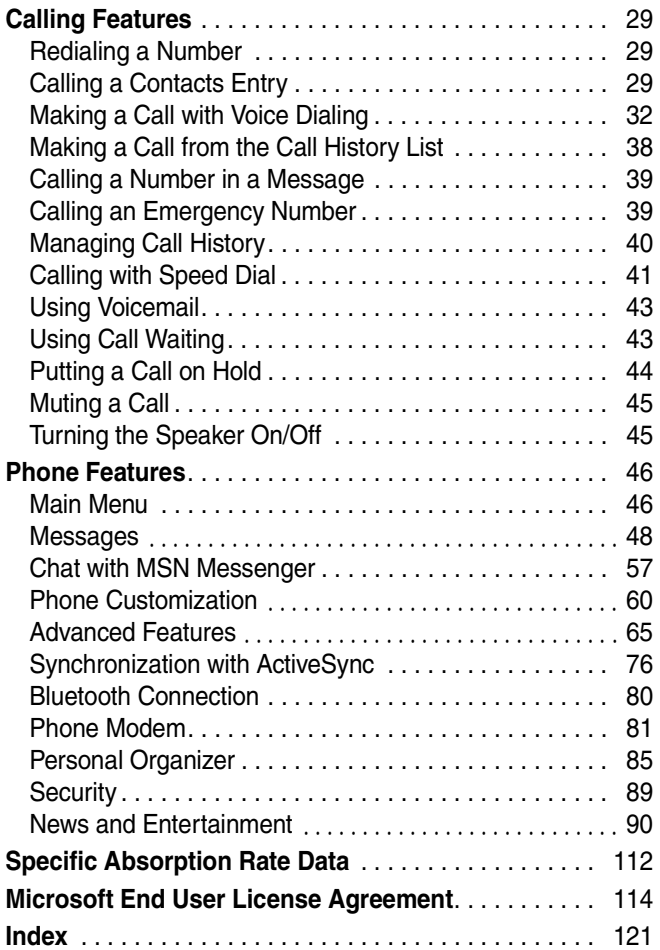

# <span id="page-6-0"></span>*Getting Started*

**CAUTION: Before using the phone for the first time, read the Important Safety and Legal Information included in the gray-edged pages at the back of this guide.**

## <span id="page-6-1"></span>*What's in the Box?*

Your wireless mobile phone comes with a battery, travel charger, USB data cable, mono headset, companion CD, user manual, product and service user data, and cables\*. You can purchase other accessories to customize your phone for maximum performance and portability.

**Note:** Additional accessories may be available depending on product promotions.

\* In-box content may vary by region.

## <span id="page-6-2"></span>*About This Guide*

This user guide describes how to use your Motorola MPx220 to its maximum potential.

**Note:** In this user's guide, "Find the Feature" always indicates the feature's position from the Home screen.

#### *Optional Features*

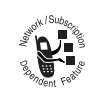

This label identifies an optional network, SIM card, or subscription-dependent feature that may not be offered by all service providers in

all geographical areas.

### *Optional Accessories*

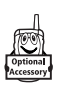

This label identifies a feature that requires an optional Motorola Original™ accessory.

## <span id="page-7-0"></span>*Installing the SIM Card*

Your Subscriber Identity Module (SIM) card contains your phone number, service details, and phonebook/message information. It is stored in a recess in the battery compartment.

**Caution:** Do not bend or scratch your SIM card. Avoid exposing your SIM card to static electricity, water, or dirt.

#### **Action**

**1** If the phone's battery door is already in place, push down the battery door release latch and lift the battery door off the phone.

> **Note:** Turn off your phone every time when you remove/insert the SIM card.

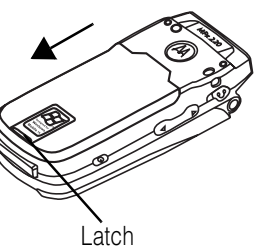

#### **Action**

**2** Lift the battery up from the bottom end and remove it from the phone.

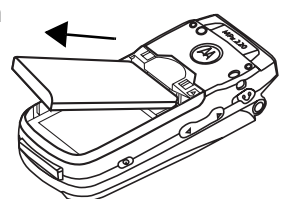

**3** Hold the SIM card with the gold contact side facing down and the cut corner on the bottom right. Slide the SIM card all the way into the SIM card holder.

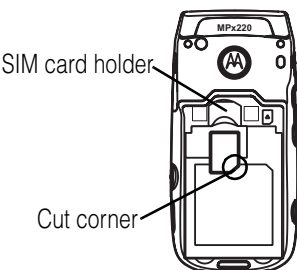

## <span id="page-8-0"></span>*Installing the Battery*

You must install and charge the battery to use your phone.

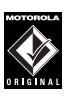

TM Your phone is designed to use only Motorola Original™ batteries and accessories. We

recommend that you store batteries in their protective cases when not in use.

#### **Action**

**1** Insert the battery into the back of the phone, with the contacts on the top end of the battery in alignment with the contacts on the

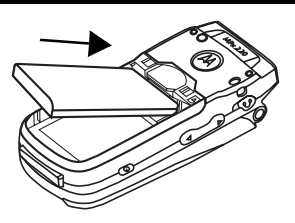

phone. Push the bottom end of the battery into the phone until it clicks into the compartment.

**2** Place the battery cover back on the phone, aligning the tabs on the cover with the groove on the phone. Slide the battery cover in the

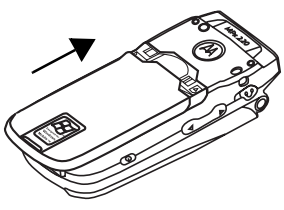

direction shown until it locks into place.

## <span id="page-9-0"></span>*Battery Use*

Battery life depends on the network, signal strength, temperature, features, and accessories you use.

Always use Motorola Original™ batteries and chargers. The warranty does not cover damage caused by non-Motorola batteries and/or chargers.

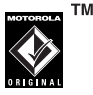

New batteries or batteries stored for a long time may take more time to charge.

When charging your battery, keep it near room temperature.

When storing your battery, keep it uncharged in a cool, dark, dry place, such as a refrigerator.

Never expose batteries to temperatures below -10°C (14°F) or above 45°C (113°F). Always take your phone with you when you leave your vehicle.

It is normal for batteries to gradually wear down and require longer charging times. If you notice a change in your battery life, it is probably time to purchase a new battery.

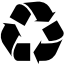

Contact your local recycling center for proper battery disposal.

**Warning:** Never dispose of batteries in a fire because they may explode.

Before using your phone, read the battery safety information in the "Safety and General Information" section included in this guide.

## <span id="page-10-0"></span>*Charging the Battery*

New batteries are partially charged. Before using your phone, charge the battery as described below. Some

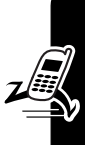

batteries perform best after several full charge/discharge cycles.

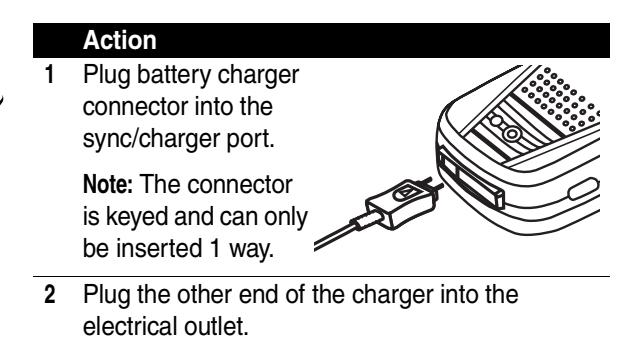

#### **Notes:**

- **•** When you charge the battery, the battery power level indicator in the external display shows how much of the charging process is complete. At least 1 segment of the battery power level indicator must be visible to ensure full phone functionality while charging. You can use the phone during the charging process. However, the battery will take longer to fully charge.
- **•** Your phone will indicate a full charge before 24 hours have passed, however, allow your phone to charge for the full 24 hours before 1st use.
- **•** When battery power is low, a low battery message displays. Charge the battery immediately.
- **•** If battery power is completely drained, the phone turns off automatically.

**• The charging indicator may take several minutes before appearing in the external display.**

## <span id="page-12-0"></span>*Turning Your Phone On/Off*

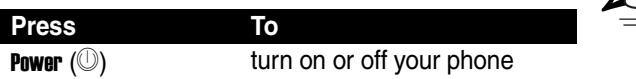

## <span id="page-12-1"></span>*Adjusting Volume*

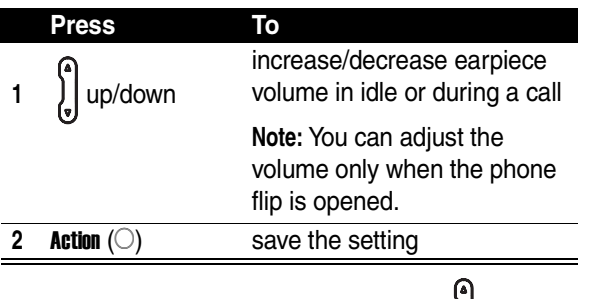

**Tip:** When a call is ringing/incoming, press  $\int_{\mathbf{y}}$  to mute the ring.

## <span id="page-13-0"></span>*Making a Call*

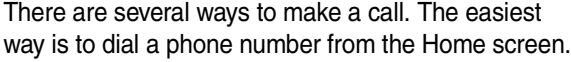

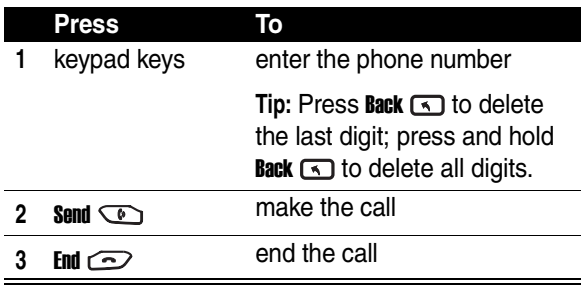

**Tip:** To enter an extension, press and hold **the limit of the Tip:** To insert a "P" (pause character); then enter the extension following it.

**Tip:** To make an international call, press and hold **the late** to insert a "+"; then enter the country code, area code (omitting the starting 0), and phone number following it. Some international calls require a 3-second pause in the dialing sequence for the call to process successfully. Follow the steps:

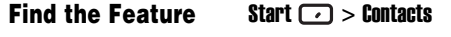

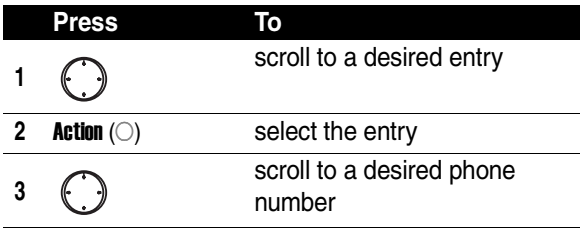

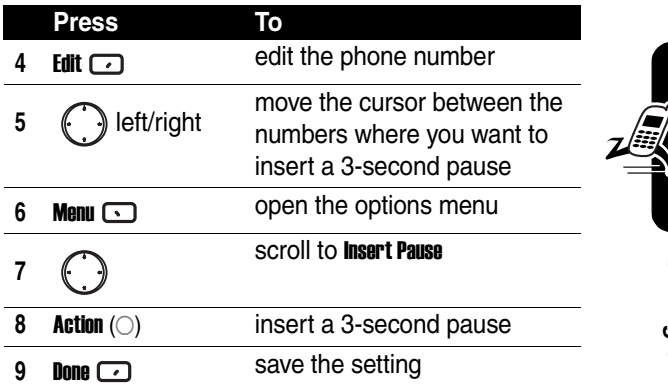

The letter "p" appears where the 3-second pause will occur in the dialing sequence. You can also add a "p" via text entry.

## <span id="page-14-0"></span>*Answering a Call*

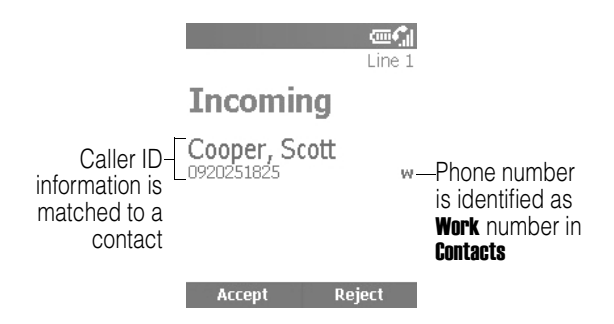

When you receive a call, your phone rings and/or vibrates and displays an incoming call message.

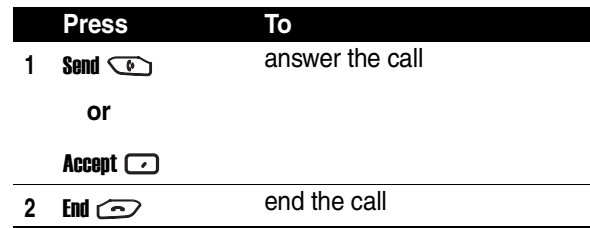

**Tip:** When Flip Answer is active, open the flip to answer the call. (To activate, see ["Use Advanced Phone Setting" on](#page-65-0)  [page 64](#page-65-0).)

**Tip:** When Any key answer is active, press any of the keys except **End**  $\odot$  to answer the call. (To activate, see "Use [Phone Setting" on page 60.](#page-61-1))

# <span id="page-16-0"></span>*Learning to Use Your Phone*

## <span id="page-16-1"></span>*Using the Internal Display*

The Home screen (shown) is the standard display when you are not on a call or using the menu.

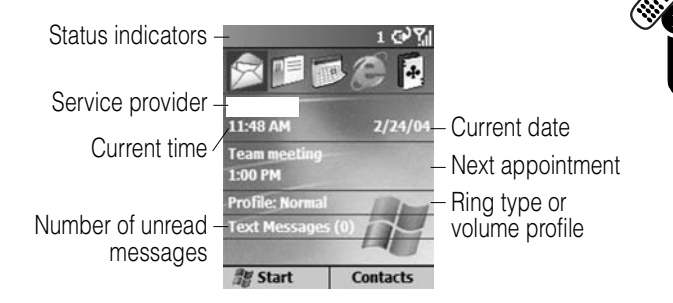

On the Home screen, you will find:

- **•** The top of the display shows status indicators about your phone's current mode.
- **•** The center of the display shows the Home screen, as well as icons, appointments, other types of information, and messages.
- **•** The bottom of the display shows the soft key commands.

**Note:** The display shown may be different based on the specific Home screen configuration chosen.

Status indicators display at the top of your phone's internal screen. The following table lists common status indicators and their meanings.

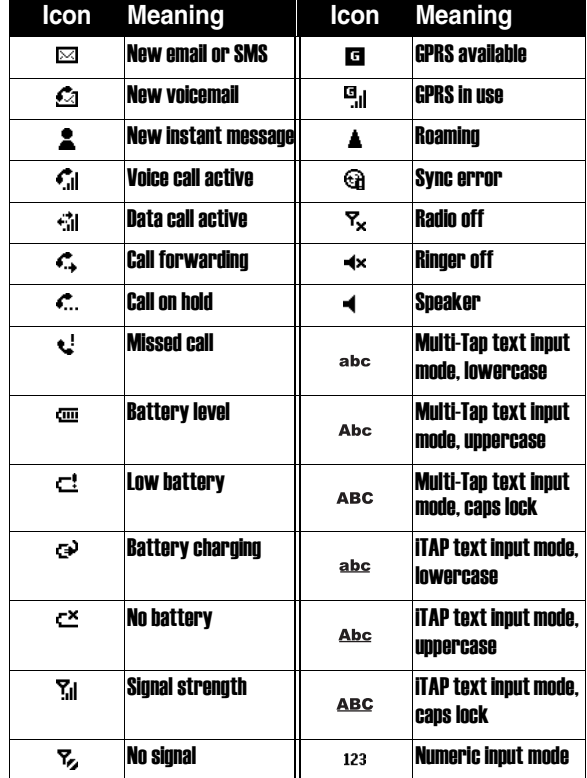

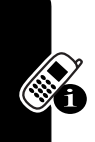

Learning to Use Your Phone **16***Learning to Use Your Phone*

## <span id="page-18-0"></span>*Using the External Display*

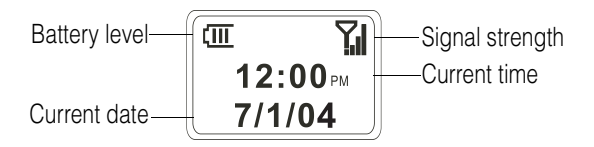

The following table lists the icons and their meanings that appear on the external display.

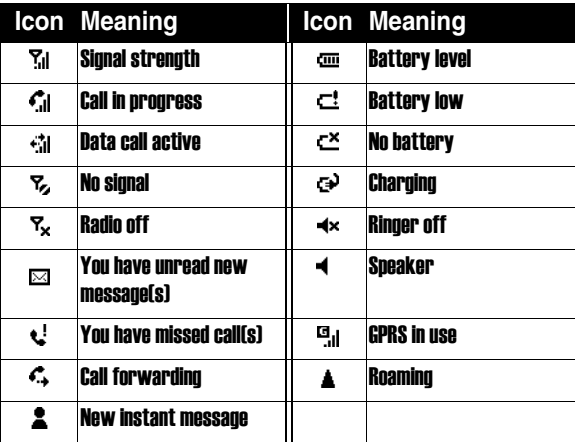

When enabled, the external display shows the incoming photo Caller ID (see ["Take Picture Using Normal Mode" on](#page-91-1)  [page 90](#page-91-1)).

Your phone's display may differ based on the specific external LCD style chosen (see ["Use Advanced Phone](#page-65-0)  [Setting" on page 64](#page-65-0)).

## <span id="page-19-0"></span>*Using the Home Key*

Use the Home key to do the following:

**From the Home screen, press and hold <b>Home** can to access the Quick List, or quickly press and release Power (<sup>1</sup>). The Quick List displays a list of available profile types and commands, such as turn off your phone, turn on/off the Flight mode feature, lock your phone's keypad, and lock your phone.

**Note:** Be aware that when the Flight mode feature is turned on, then your phone cannot receive and make a call, including an emergency call. In order to receive and make a call, you must turn off the **Flight mode** feature and re-engage your phone's RF capability. Always obey the instructions of your airline crew.

- **•** Display the Home screen to dial a number.
- **•** The Home screen is your starting place for most tasks. You can easily navigate to any program or setting from this screen. The top of the Home screen displays the last 10 icons you browsed. Just select a program and press **Action** (O) to open the program. You can also press **Start**  $\Box$  to enter the programs on the Start list. The Home screen also displays the current time and date, your next appointment, your current profile, and the number of unread messages in **Messaging.** Select your next appointment and press Action

 $(O)$  to open **Calendar**, and you can see all of your appointments for the day. To view Messaging, select the messaging status showing the number of unread messages you have, and press **Action**  $(\bigcirc)$ . To view **Contacts, press Contacts ...** 

- **•** The Home screen automatically displays when you turn on the phone or leave the phone idle, but you can navigate to it at any time by pressing **Home**  $\blacksquare$ .
- **•** To change Home screen settings, see ["Customize](#page-63-0)  [Home Screen" on page 62](#page-63-0).

## <span id="page-20-0"></span>*Using the 4-Way Navigation Key*

Use the 4-Way Navigation key to navigate the menu system, change feature settings and play games.

**Tip:** Down and up are your primary movements within menus and navigation through contacts. Move left and right to change feature settings and edit text.

From the Home screen, press  $\binom{1}{1}$  to do the following:

- **•** Select a program at the top of the screen, and then press **Action**  $(\bigcirc)$  to open the program.
- **•** Select an item in the center of the Home screen, such as your next appointment, your profile type, or your messaging information, and then press **Action**  $\circlearrowright$  to open the program or access the settings associated with the item selected.

## <span id="page-21-0"></span>*Using the Action Button*

The Action button confirms your selection. Pressing **Action**  $(\bigcirc)$  is similar to pressing "Enter" on a keyboard. In some cases, confirming your selection accesses a program or setting. You can also press **Action**  $(\bigcirc)$  to check or uncheck a feature.

## <span id="page-21-1"></span>*Using the Soft Keys*

The 2 Soft keys on your phone are located directly below the display screen. Each soft key performs the command displayed immediately above it on the screen. Both soft keys are context sensitive — their function changes according to the phone's status, for example, when in a particular application or making a phone call.

On the Home screen:

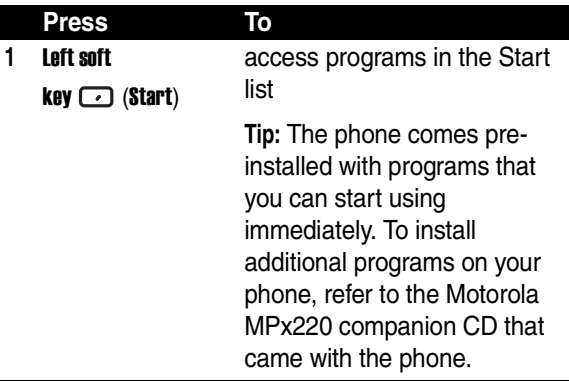

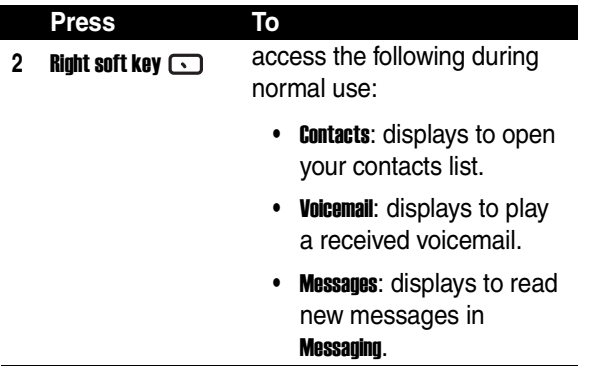

You can also use numbers to navigate quickly to programs and settings on the phone. Press the number on the keypad that corresponds to the number of the program or setting you want. For example, in the Start list,

press  $\boxed{3}$  to open **Calendar**. You can also use numbers to select menu options by pressing the number that corresponds to the menu option in descending order. For example, to select **Filter** in the list of **Contacts** menu options,  $pres \overline{5}$ .

## <span id="page-22-0"></span>*Using the Back Button*

Press the Back button to navigate to the previous screen, or move the cursor back to delete 1 or more characters in a text field.

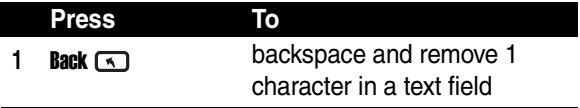

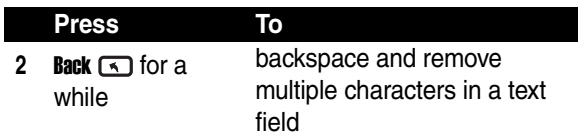

## <span id="page-23-0"></span>*Using Menus*

On many screens, the Menu soft key is the Right soft key.

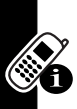

Press **Menu**  $\Box$  to display a list of options that are relevant to the screen you are viewing. Selecting a menu option will either perform the command or take you to another part of the user interface where you can perform the command.

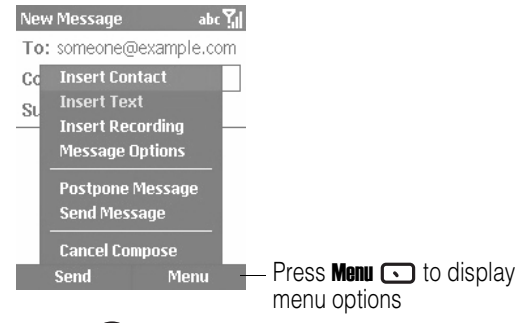

**Tip:** Press  $\bigodot$  up to move to the bottom of the menu.

## <span id="page-23-1"></span>*Entering Text and Numbers*

You can enter text and numbers on the phone using the keypad. The phone supports 3 input modes for entering text and numbers: Multi-Tap, iTAP, and Numeric. The Multi-Tap and **ITAP** modes are used for entering text, and the **Numeric** mode is used for entering numbers. When you select a field that requires text or numeric entry, the phone automatically defaults to the appropriate input mode. The status indicator on the top of the display shows the input mode you are currently using.

#### *Changing Input Modes*

#### **Action**

Press and hold  $\underline{\bullet}$  until the status indicator for the input mode you want is shown at the top of the display.

The following table shows the complete list of input mode status indicators.

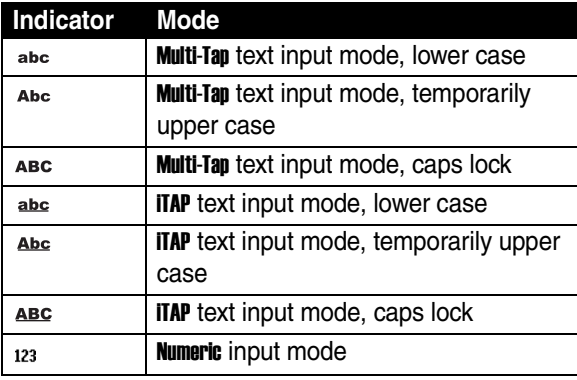

#### *Entering Text in Multi-Tap Mode*

You can enter a letter in **Multi-Tap** mode by pressing the number key on which the letter appears. To enter the 1st letter on the number key, press the key once. To enter the 2nd letter, press the key twice, and so on. The letter entered remains underlined until you complete the keypresses and the cursor moves to the next position. For

example:

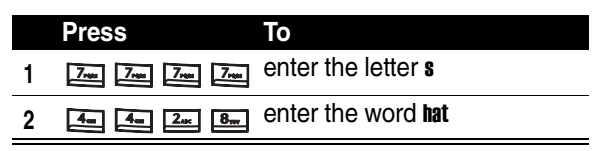

When you enter letters that are on the same number key, wait until the underline disappears before entering the next letter so that your phone can process the 1st letter. This pause is called the **Multi-Tap** time out, and you can adjust the length of the pause between keypresses.

To change the Multi-Tap time out:

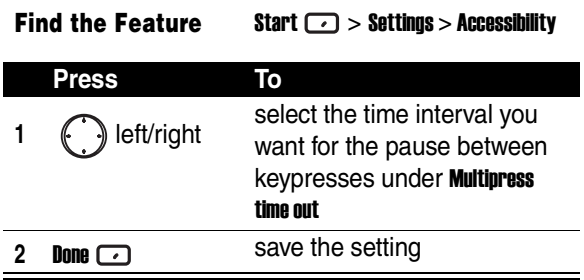

#### *Entering Punctuation in Multi-Tap Mode*

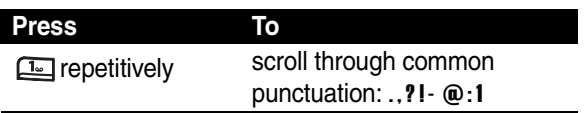

#### *Entering Numbers in Numeric Mode*

When you are in **Numeric** mode, press the number(s) you want to enter on the keypad. If a field permits a numerical entry only, such as the Work phone field in Contacts, the input mode will automatically default to **Numeric** mode. To enter an asterisk  $(*)$  or a hash sign  $(H)$ , press the corresponding key on the keypad.

#### *Inserting Symbol*

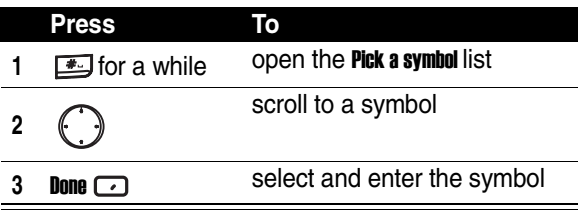

**Tip:** You can also press **the transference** and enter a symbol.

#### *Using Special Key Functions*

The following is a list of the keys and their corresponding functions in input mode.

To enter a space in Multi-Tap mode:

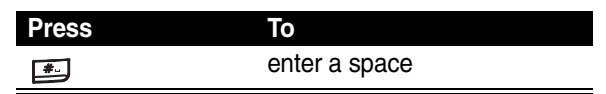

To start a new line:

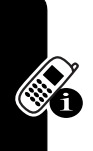

**Press To**  $Action ( \bigcirc)$  start a new line

To change among uppercase, lowercase, and caps

lock:

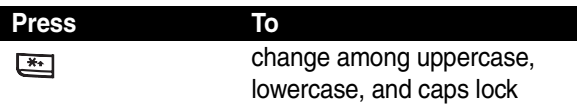

**Tip:** In text mode, the 1st letter of a sentence is automatically capitalized.

## <span id="page-27-0"></span>*Viewing Phone Information*

Use About settings to display information about your phone's operating system, including version numbers, copyright information and available storage.

**Find the Feature Start**  $\boxed{\phantom{0}}$  **> Settings > About** 

# <span id="page-28-0"></span>*Setting Up Your Phone*

## <span id="page-28-1"></span>*Setting the Time and Date*

Use Date and Time settings to change the local time zone and the current date and time, and to set the alarm.

#### **Find the Feature Start**  $\Box$  **> Settings > More**

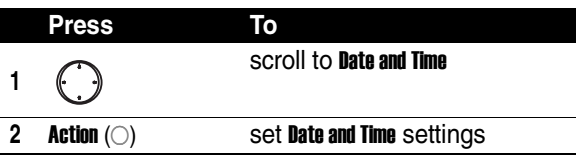

## <span id="page-28-2"></span>*Entering Owner Information*

Use Owner Information settings to enter and display personal information, such as your name, phone number, and email address. In the event that you lose your phone and it is found, you can be contacted.

#### **Find the Feature Start**  $\boxed{\cdot}$  **> Settings > More**

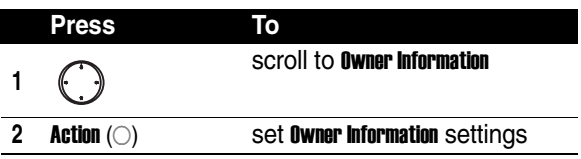

## <span id="page-29-0"></span>*Configuring Power Management*

Use Power Management settings to change the backlight and display time-outs, and to check the battery level.

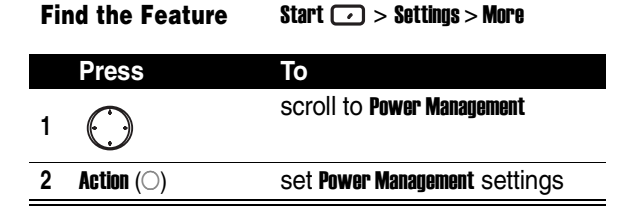

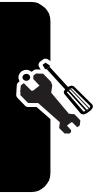

Setting Up Your Phone **28***Setting Up Your Phone*

## <span id="page-30-1"></span><span id="page-30-0"></span>*Redialing a Number*

To redial the last number called from the Home screen:

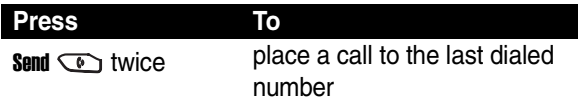

## <span id="page-30-2"></span>*Calling a Contacts Entry*

As you enter a contact name, the phone searches **Contacts**, Call History, Speed Dial lists, and the SIM card to find a matching name and number.

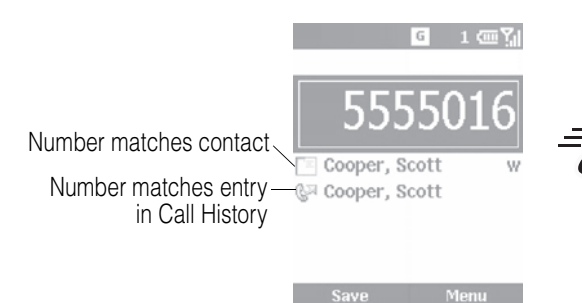

#### *Making a Call from the Home Screen*

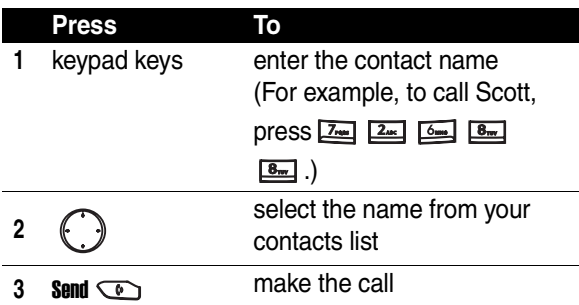

#### *Making a Call from Contacts*

You can select a person's name from your contacts list and press **Send**  $\odot$  to place the call. If a contact has more than 1 phone number, such as Work, Home, and Fax, the Work phone number is set as the default.

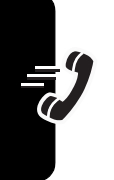

#### **Find the Feature** Start  $\Box$  > Contacts

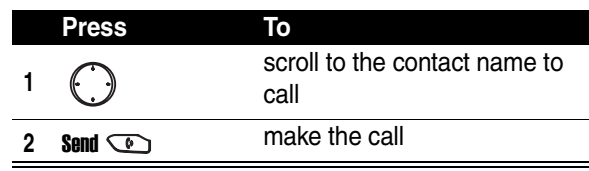

**Tip:** If you have a long list of contacts, enter the 1st few letters of a contact's name. Your phone searches the entire contacts list to display the name.

#### *Changing the Default Number for a Contact*

#### **Find the Feature** Start  $\boxed{\phantom{1}}$  > Contacts

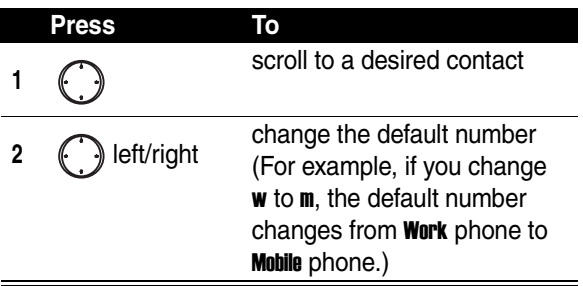

#### *Making a Call to a Desired Phone Number*

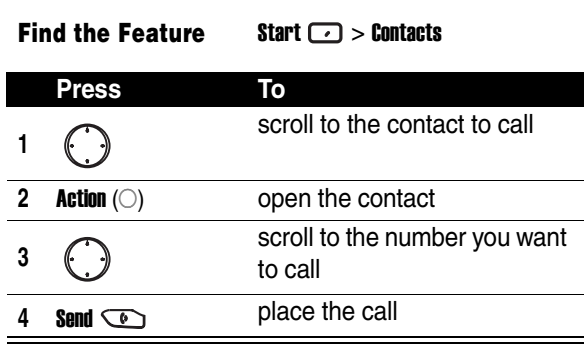

# **31***Calling Features* **Calling Features**

 $31$ 

## <span id="page-33-0"></span>*Making a Call with Voice Dialing*

You can dial a phone number by speaking a word.

**Note:** The voice recognition application works only via the phone directly or a wired headset attached to the phone, but not with a Bluetooth headset.

#### *Dialing a Phone Number by Saying the Name Exactly Saved in Contacts*

On the Home screen:

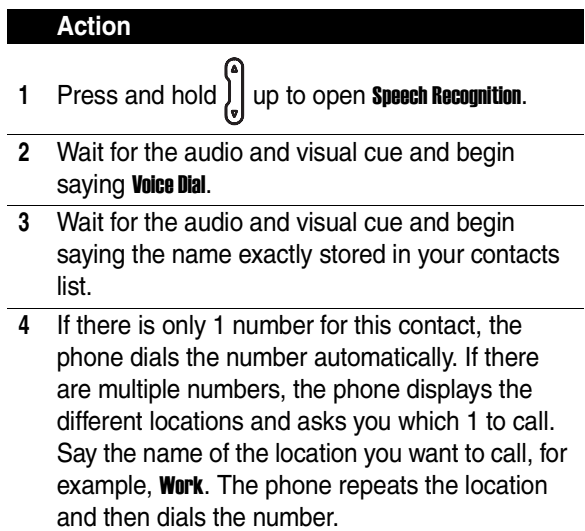

#### *Changing How Voice Dial Works with Names*

If you want to review and confirm names before dialing the associated numbers, you must enable Choice Lists. After you say a name, your phone prompts you **Did you say** followed by the name that most nearly matches the name you spoke. You can confirm the name by saying Yes or pressing

**Yes**  $\Box$ , or by selecting the correct name from a list of up to 3 names displayed on the screen. Choice Lists is disabled by default. To enable it, follow the steps from the Home screen:

#### **Action**

Press and hold  $\int_{a}^{b}$  up to open **Speech Recognition**.

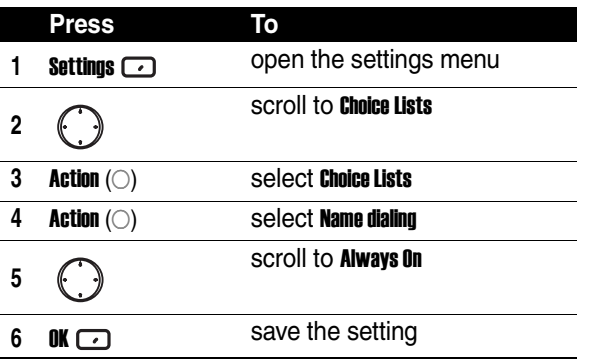

#### *Adjusting the Name Sensitivity Setting*

If the phone seldom recognizes your name commands, follow the steps from the Home screen:

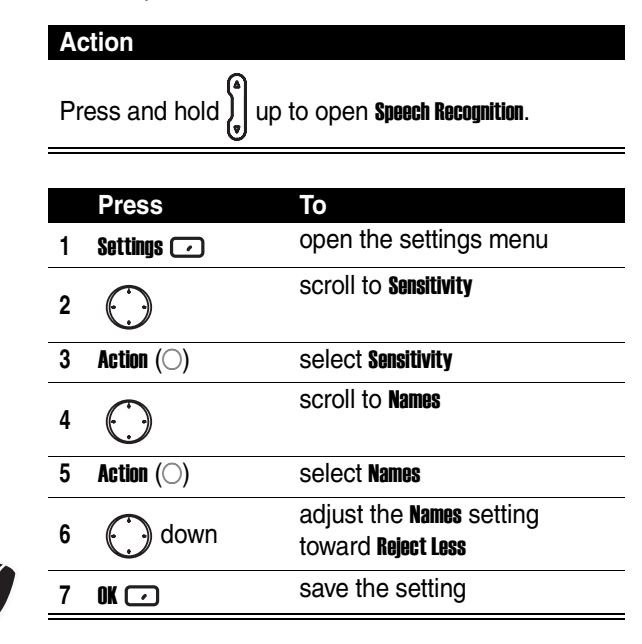

#### *Changing How Speech Recognition Updates Contacts*

When you start **Speech Recognition**, it checks to see if you have added or changed names in your contacts list. If the contacts list has changed, **Speech Recognition** automatically reloads the entire list of names. You can also turn off
automatic update and then update the list manually at your convenience. To turn off automatic update:

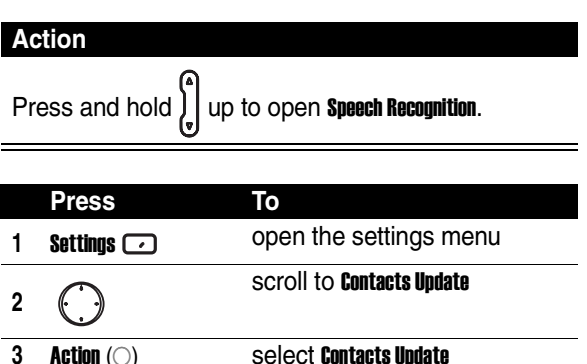

## *Dialing a Phone Number by Speaking the Number Continuously*

scroll to Manual

**4 Action** ( $\bigcirc$ ) select **Configure** 

**6** OK **F** Save the setting

**5**

You can dial valid 7-digit or 10-digit phone numbers simply by speaking the number continuously, without pausing between the digits.

**Note:** The phone recognizes the digits "one," "two," "three," "four," "five," "six," "seven," "eight," "nine," "zero," and "oh." The phone cannot recognize numbers such as "1 eight hundred" for "1 800." Say "one eight zero zero" instead.

list.

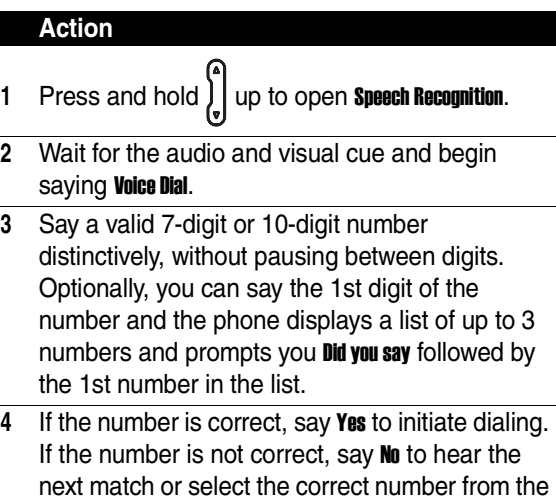

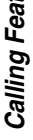

## *Changing How Voice Dial Works with Phone Numbers*

By default, Choice Lists for Digit Dialing is enabled, which allows you to review and confirm numbers before dialing them. If you disable **Choice Lists**, the phone automatically dials the recognized number, without

requiring you to confirm it. To disable Choice Lists from the Home screen:

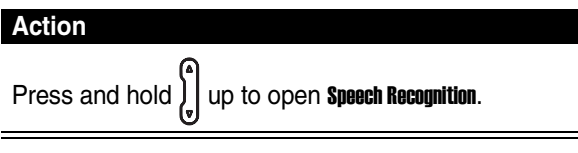

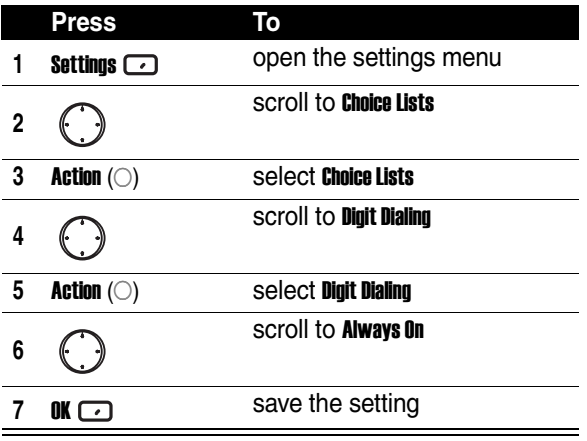

## *Customizing Digit Dialing to Your Voice*

You can adapt Digit Dialing to your personal accent, if necessary. Adaptation involves recording 12 sequences of 4 digits each to teach the system your voice.

## On the Home screen:

**Action**

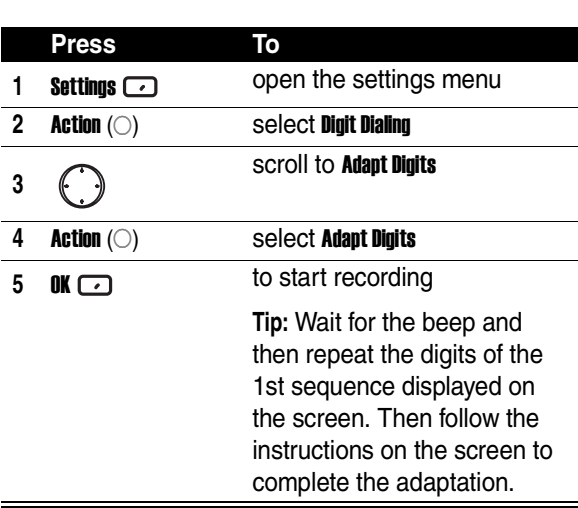

Press and hold  $\int$  up to open **Speech Recognition**.

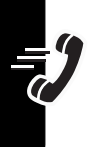

# *Making a Call from the Call History List*

The Call History list displays the last 25 calls you made, received, or missed. Choose a name or number to call from the list.

**Find the Feature Start 1 > Call History** 

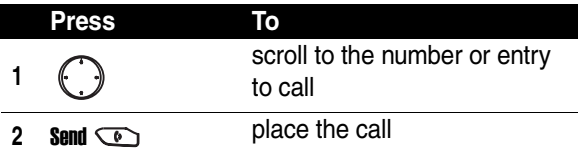

# *Calling a Number in a Message*

When you see an underlined phone number as a hyperlink in a message, you can place a call to the phone number. After opening a message:

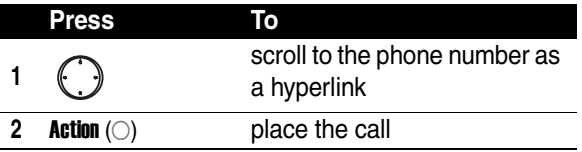

# *Calling an Emergency Number*

Calls to emergency service numbers can be made under any circumstances, even if you have locked the SIM card and/or the phone.

## **Notes:**

- **•** Emergency numbers vary by country. Your phone's preprogrammed emergency number(s) may not work in all locations, and sometimes an emergency call cannot be placed due to network, environmental, or interference issues
- Be aware that when the **Flight mode** feature is turned on, the phone cannot receive and make a call, including

an emergency call. In order to receive and make a call, you must turn off the **Flight mode** feature and reengage the phone's RF capability. Always obey the instructions of your airline crew.

From the Home screen:

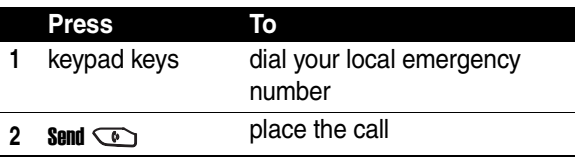

# *Managing Call History*

**Call History** displays the last 25 calls you have made, received, and missed. Each entry in Call History contains the start time of the call, the duration, the caller's name, if available, and the caller's number. The oldest calls are automatically deleted from the list to make room for new

calls.

## **Find the Feature Start 1 > Call History**

**Tip:** You can filter Missed Calls, Incoming Calls, and Outgoing Calls by pressing **Menu**  $\odot$ , selecting **Filter**, and selecting the filter you want.

## *Sending an Email from Call History*

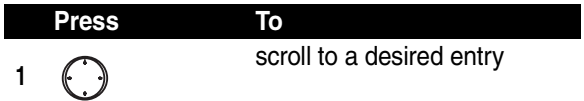

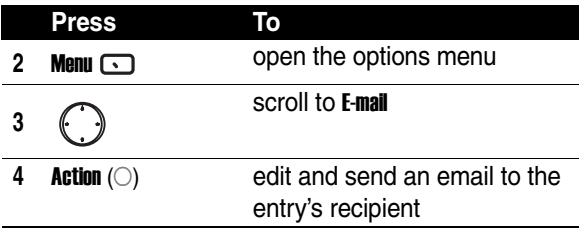

## *Creating a New Contact from a Number in Call History*

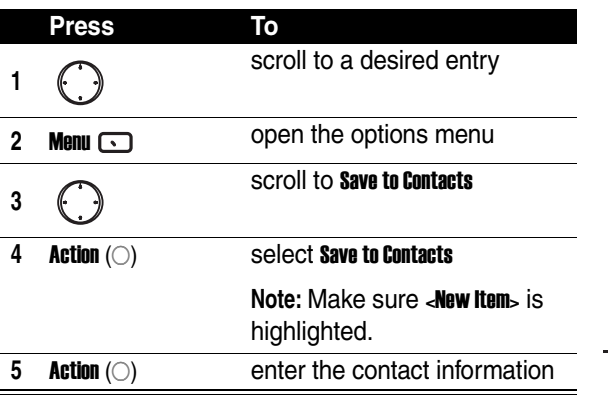

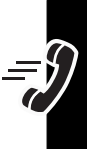

# *Calling with Speed Dial*

You can quickly dial phone numbers by assigning speed dial numbers. Press and hold 1 or 2 keys from the Home screen to make a speed dial call. Choose speed dial entries from 2-99. The speed dial entry 1 is often reserved to set up or dial your voicemail after initial setup.

**Note:** The Speed Dial setting is available only for a phone number stored in the phone memory.

To create a speed dial shortcut 1st:

**Find the Feature** Start  $\bigcirc$  > Contacts

|              | <b>Press</b>               | To                                                            |
|--------------|----------------------------|---------------------------------------------------------------|
|              |                            | scroll to a desired contact                                   |
| $\mathbf{2}$ | Action $(\bigcirc)$        | open the contact                                              |
| 3            |                            | scroll to a desired phone<br>number                           |
|              | <b>Menu</b>                | open the options menu                                         |
| 5            | <b>Action</b> $(\bigcirc)$ | select Add Speed Dial                                         |
| 6            | keypad keys                | enter the speed dial number<br>under <b>Keypad assignment</b> |
|              | Done                       | save the setting                                              |

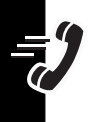

**Tip:** You can also assign speed dial numbers to Web addresses and email addresses that are stored in **Contacts** of your phone.

To make a speed dial call from the Home screen:

## **Action**

Press and hold the keypad number that you have assigned as a speed dial number. If the keypad assignment has 2 digits, press the 1st digit, then press and hold the 2nd digit.

# *Using Voicemail*

On the Home screen:

## **Action**

Press and hold  $\boxed{1}$  to automatically call voicemail after initial setup.

# *Using Call Waiting*

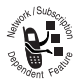

To answer the incoming call when you are talking on the phone:

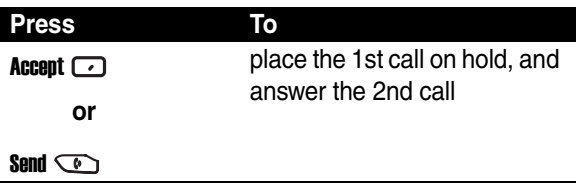

To end the 1st call before answering the incoming call:

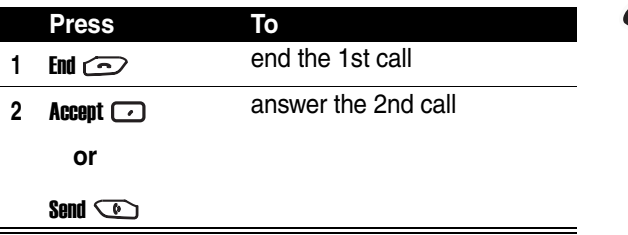

**Tip:** If the 2nd call is answered but the caller hangs up, press **Menu**  $\Box$  and select **Unhold** to rejoin the original call. Press **Send to change between an active call and a call** that is on hold.

To reject the incoming call when you are talking on the phone:

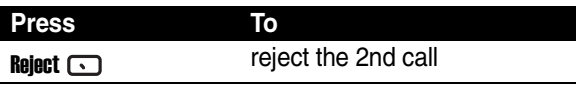

This will keep your current call in progress, but will reject the Call Waiting call.

# *Putting a Call on Hold*

While a call is in progress, you can hold the call and then reconnect it.

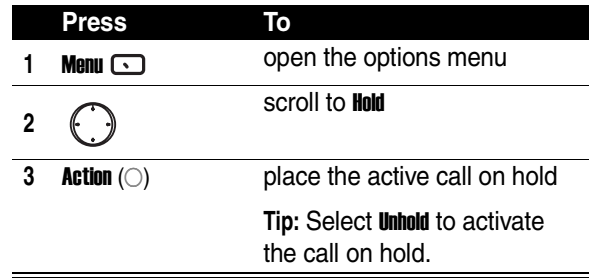

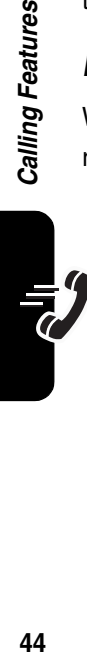

## *Muting a Call*

You can mute the microphone for the active call. The other party will not hear anything you say, but you can still hear the other party.

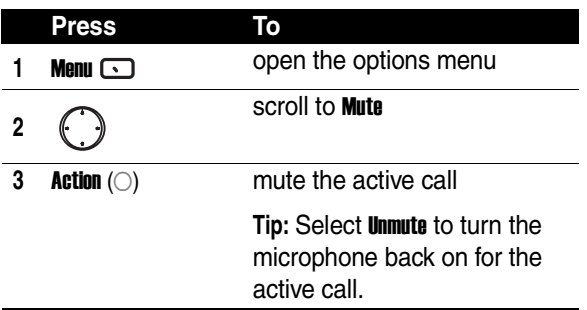

# *Turning the Speaker On/Off*

You can turn the speaker on or off during a call.

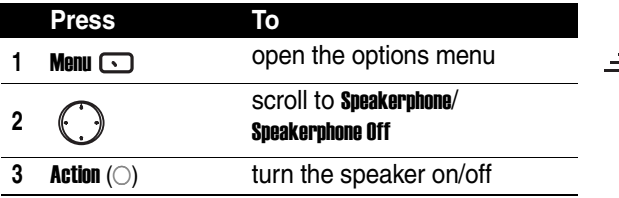

**Tip:** During an incoming or outgoing call, you can toggle between the earpiece and speakerphone by holding down  $\mathsf{Send} \subset \!\!\!\!\!\circlearrowright$  .

# *Phone Features*

# *Main Menu*

This is the standard main menu layout. **Menu organization and feature names may vary on your phone.** Not all features may be available for all users.

### **Messaging**

- Text Messages
- Outlook E-Mail \*
- Media Messages \*

**Contacts**

**Calendar**

**Internet Explorer \***

**ActiveSync**

**Call History**

### **MSN Messenger \***

### **Settings**

- Phone \*
- Sounds
- Profiles
- Home Screen
- About
- Accessibility
- Beam
- Bluetooth
- Certificates
- Data Connections
- Date and Time
- Owner Information
- Power Management
- Regional Settings
- Remove Programs
- \* Optional network, SIM card, or subscription-dependent feature.

# The voice recognition application works only via the phone directly or a wired headset attached to the phone, but not with a Bluetooth headset.

- Security
- Phone Settings

**Camera**

**Favorites Manager**

**File Manager**

**File Viewer**

**Games & Apps**

**Media Center**

**MMSSettings \***

**PhotoAlbum**

**Pocket MSN \***

**Phone Features** 

### **Resource Manager**

- Task Manager
- Space Manager

### **Speed Dial**

### **Tasks**

**Speech Recognition #**

### **Voice Recorder**

### **Windows Media**

### **Accessories**

- Calculator
- Video Camera
- Modem Link
- Video Player

### **Games**

- Jawbreaker
- Solitaire

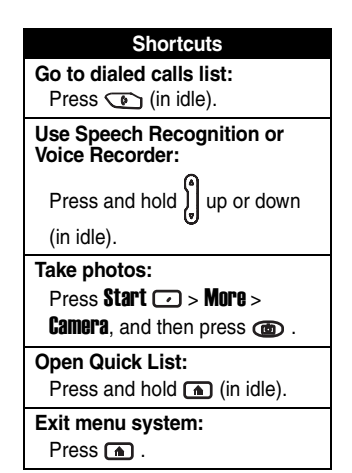

**47***Phone Features* Phone Features

## *Messages*

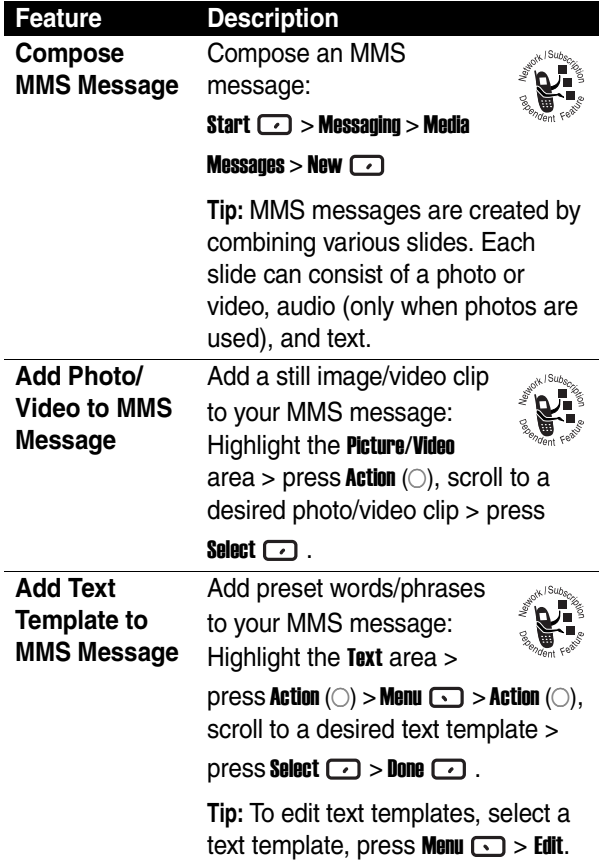

j.

<u>Eili</u>

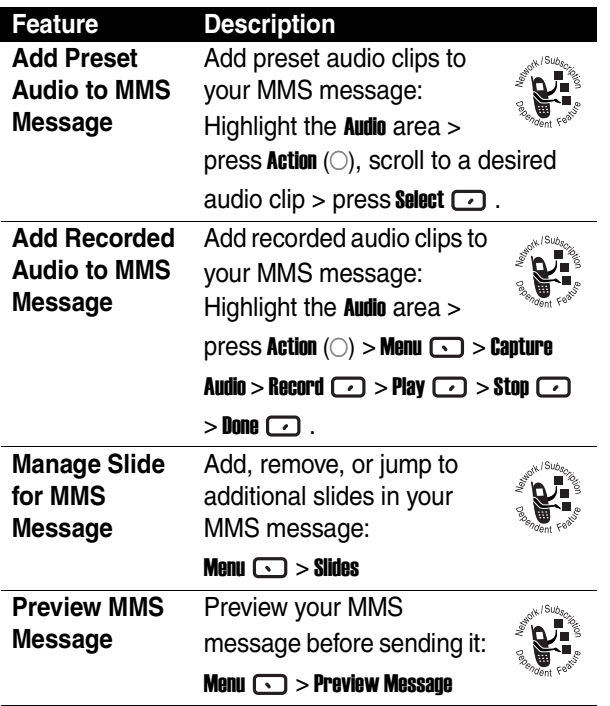

 $\frac{1}{\sqrt{10}}$ 

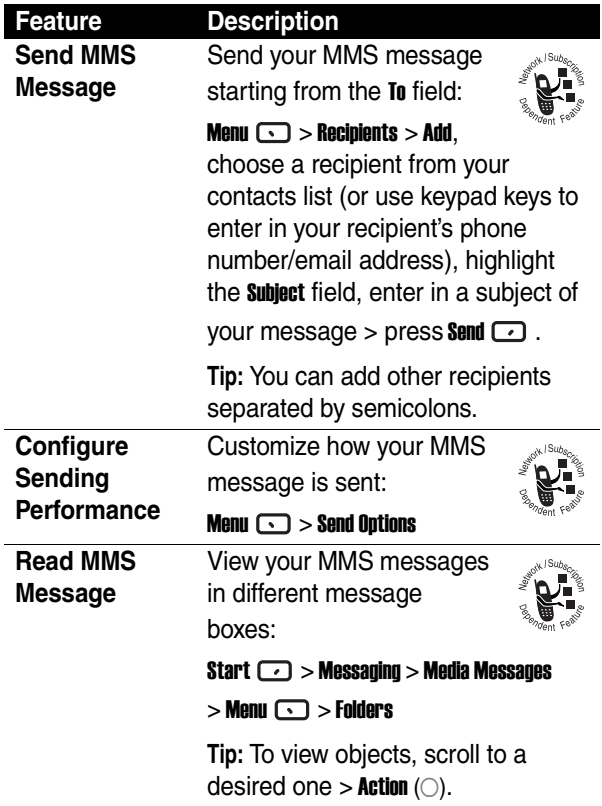

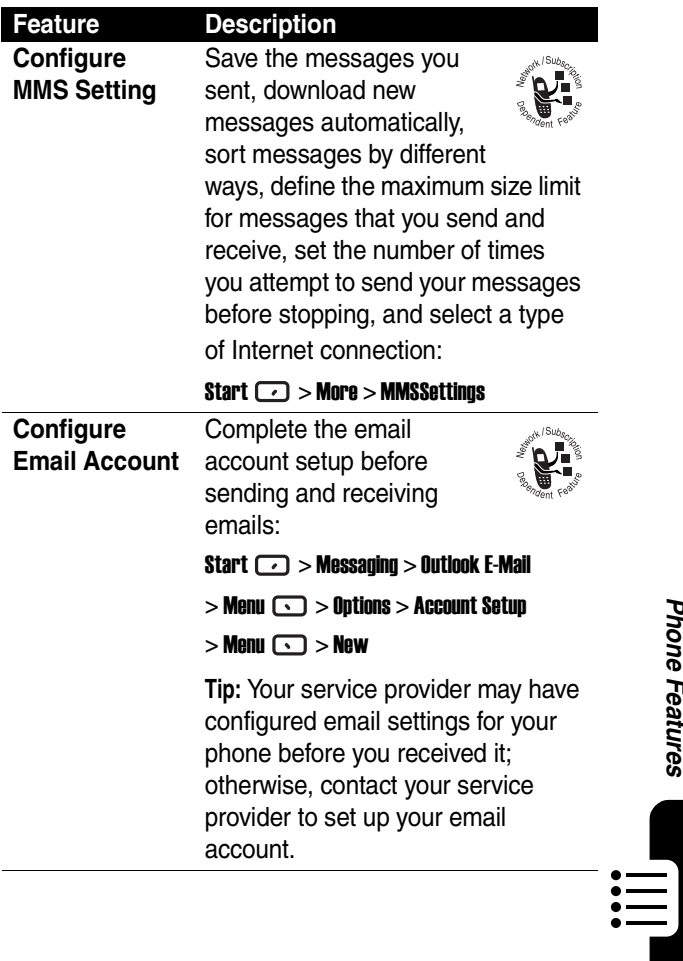

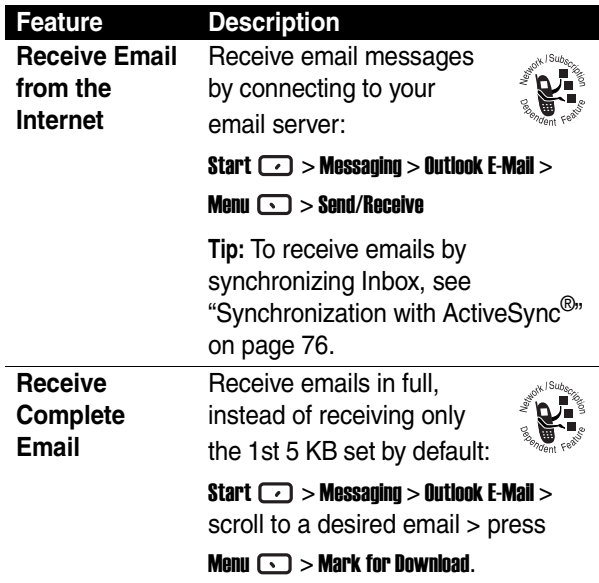

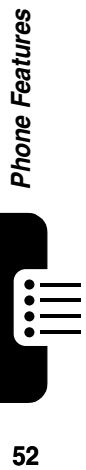

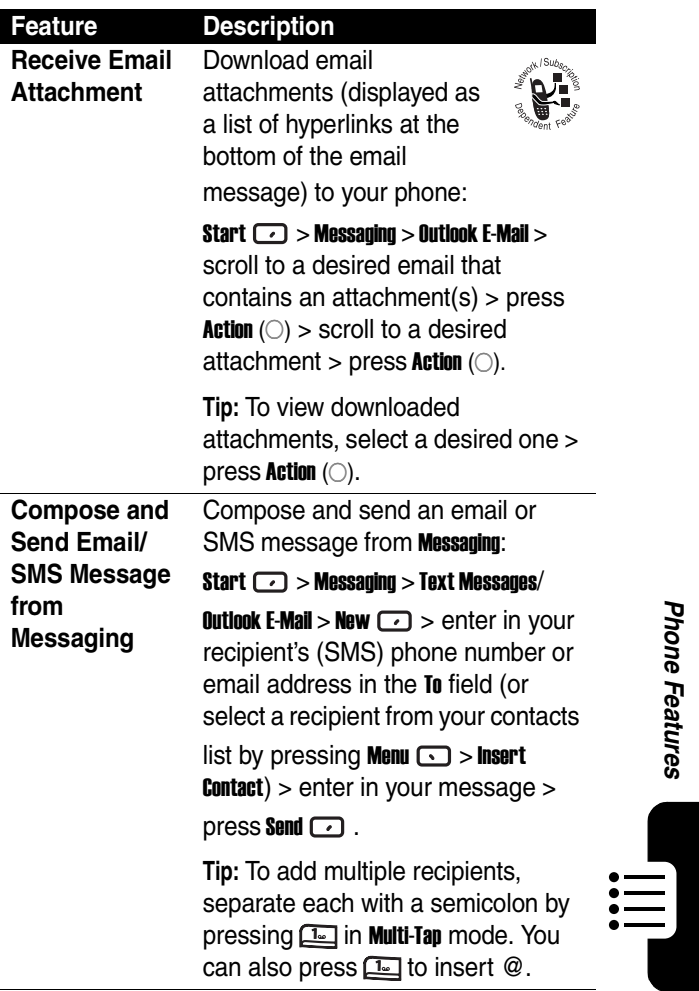

**53***Phone Features*

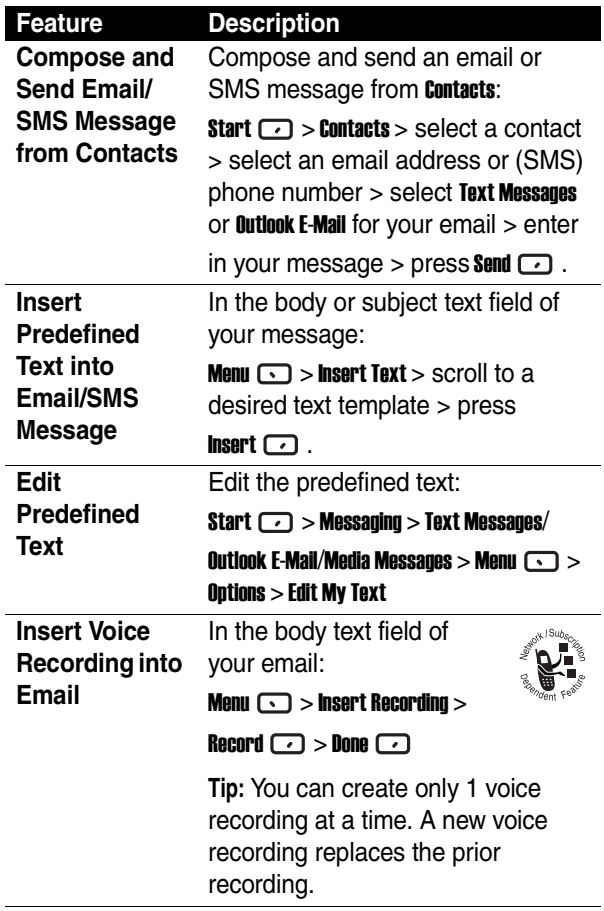

 $\mathbb{H}$ 

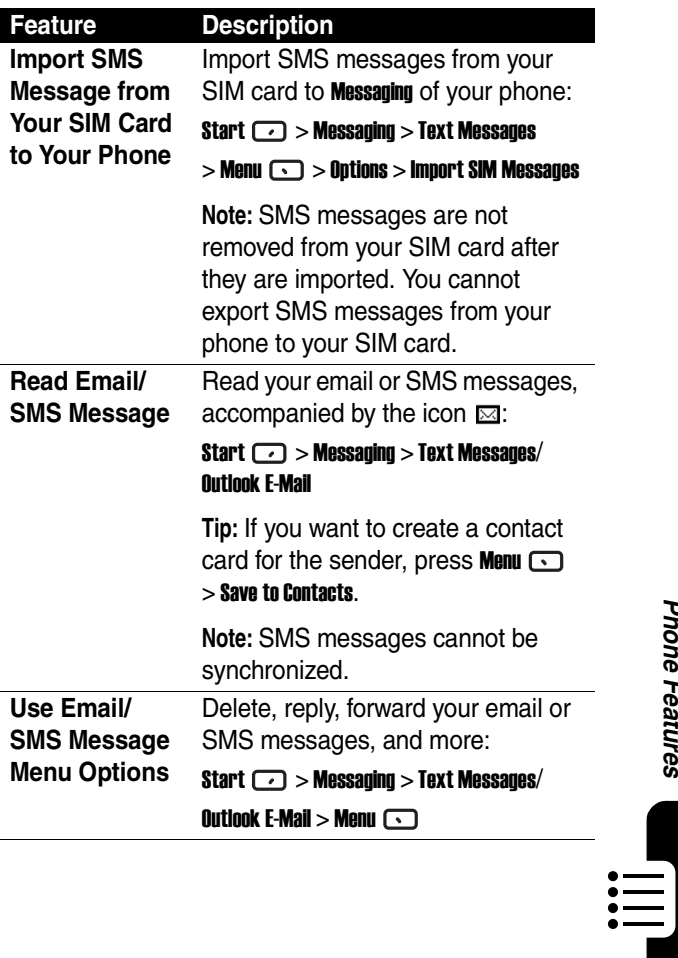

 $\blacksquare$ 

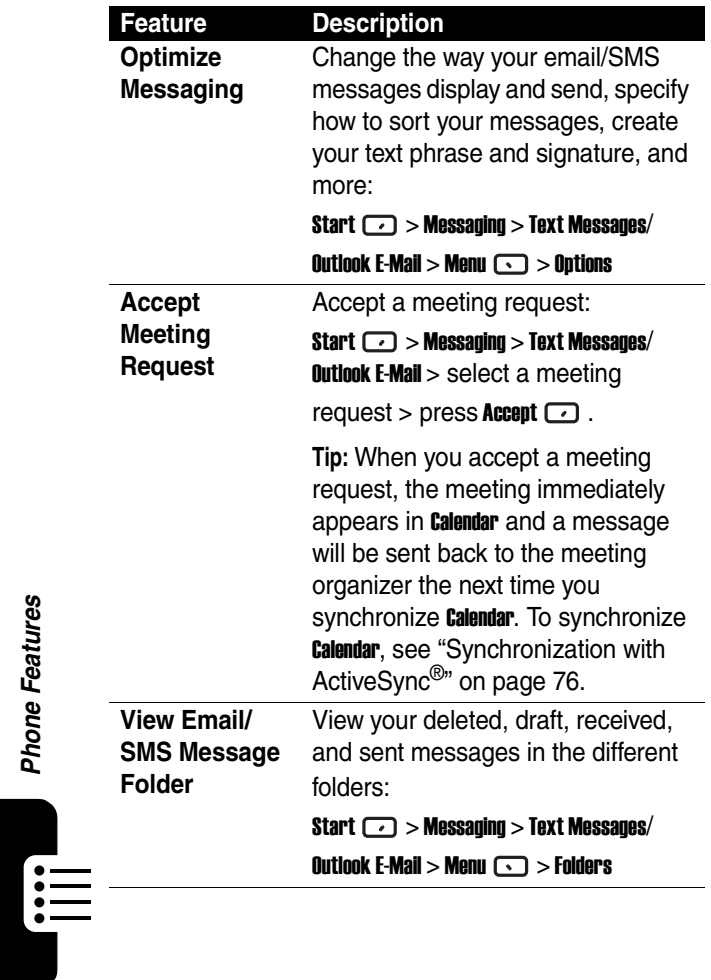

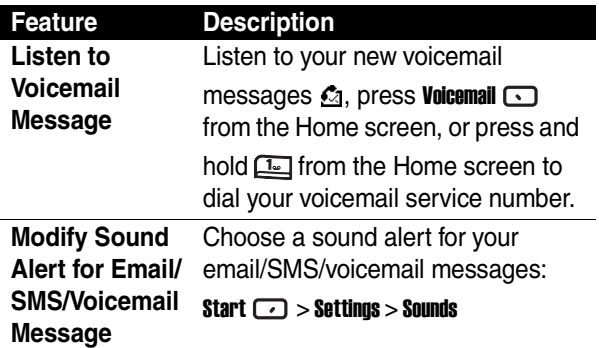

# *Chat with MSN*® *Messenger*

To use MSN Messenger, you need a Microsoft.NET<sup>®</sup> Passport account unless you already have a hotmail account. To set up a Microsoft.NET Passport account, go to:  $kms=2$ z z z kdysnyjdny

When you are using **MSN Messenger**, the session will not time out or end unless you end **MSN Messenger**; you "Accept" an incoming voice call; an outgoing voice call is placed; the device is turned off; or the device moves out of range.

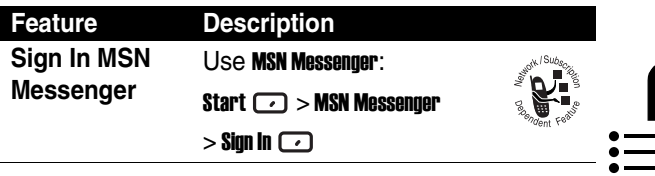

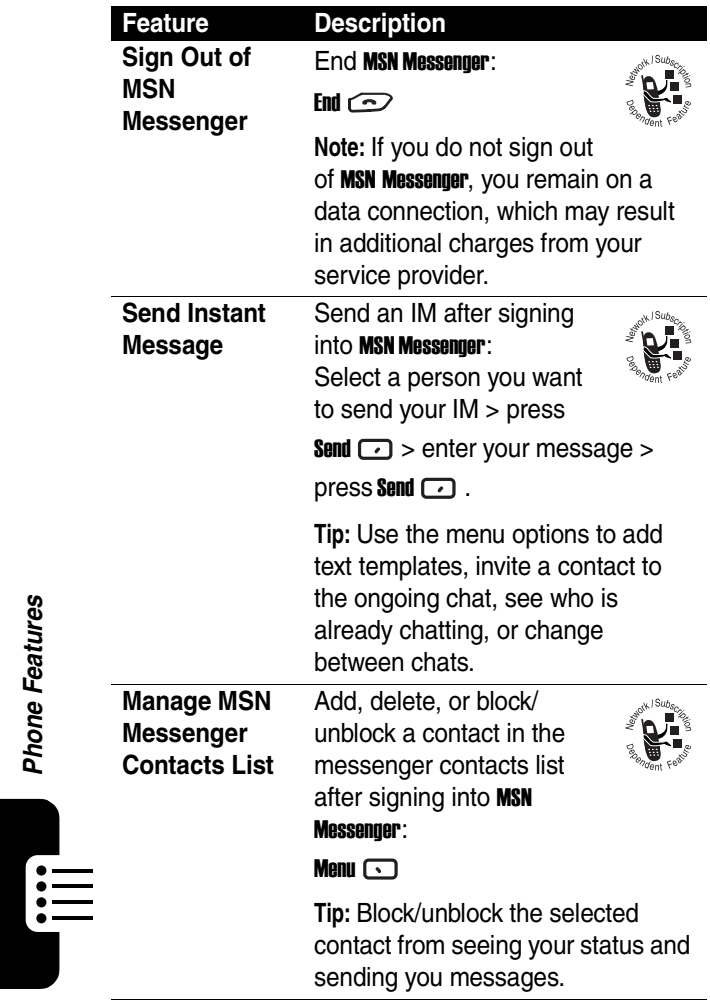

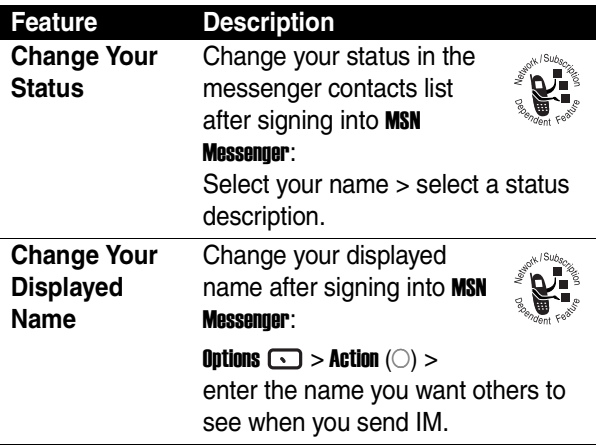

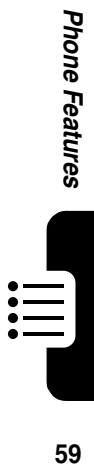

## *Phone Customization*

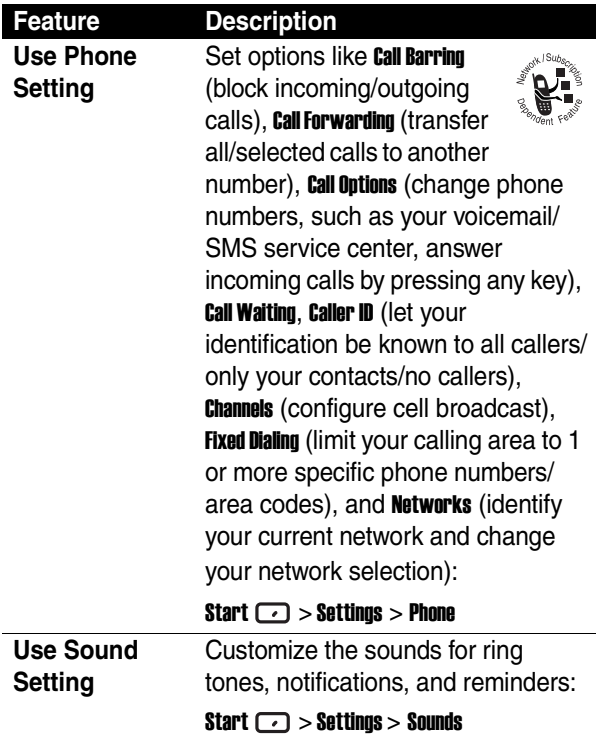

 $\mathop{:=}\limits_{:=\!=\!=\!=}$ 

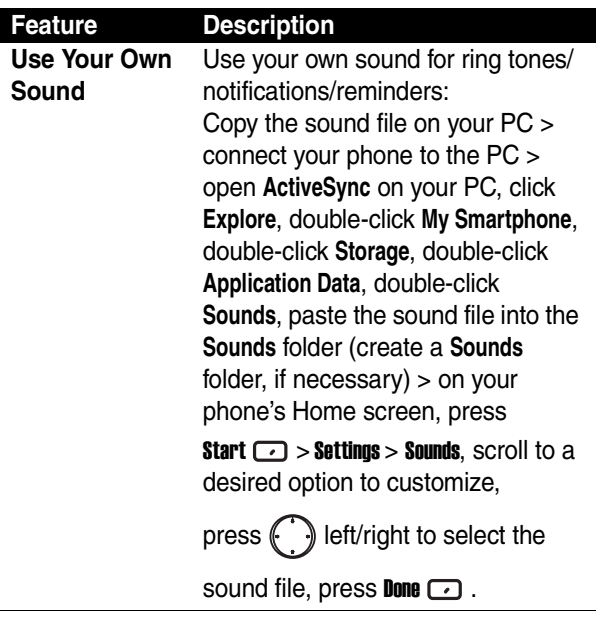

 $\begin{array}{c} \begin{array}{c} \begin{array}{c} \end{array}\\ \begin{array}{c} \end{array}\\ \begin$ 

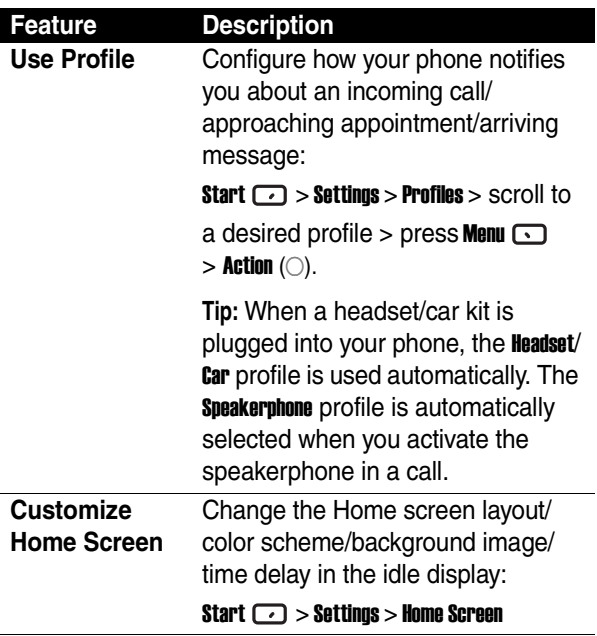

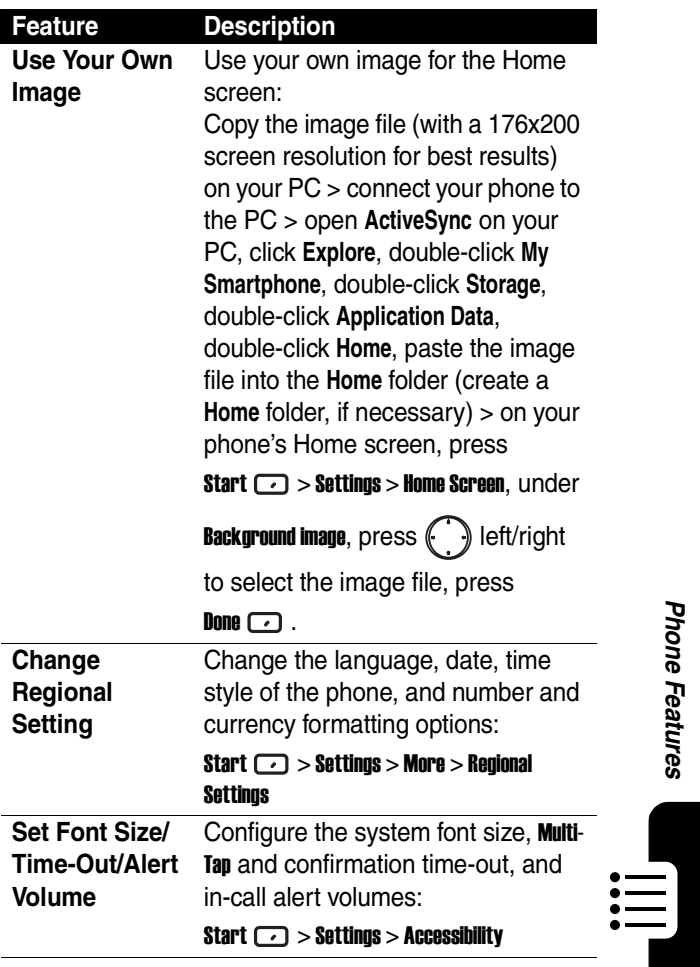

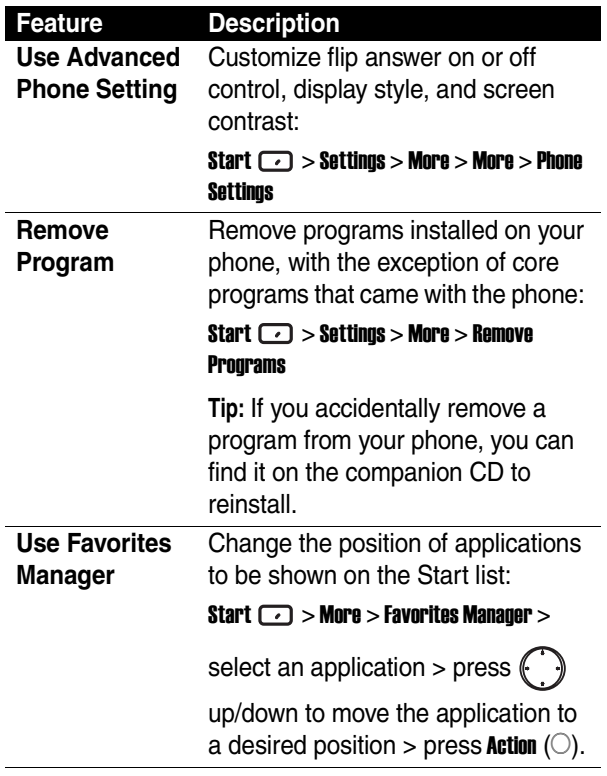

E

## *Advanced Features*

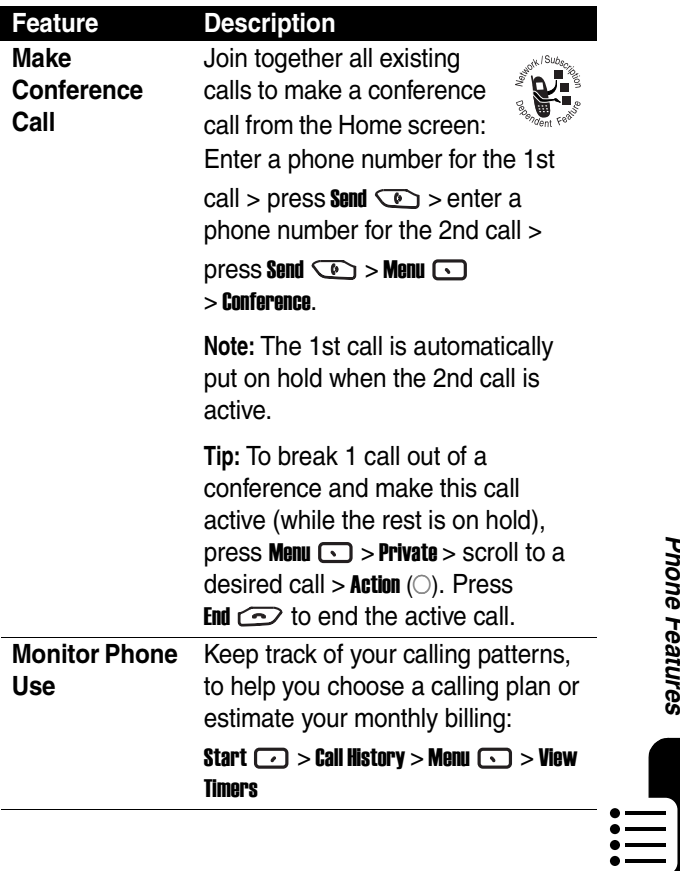

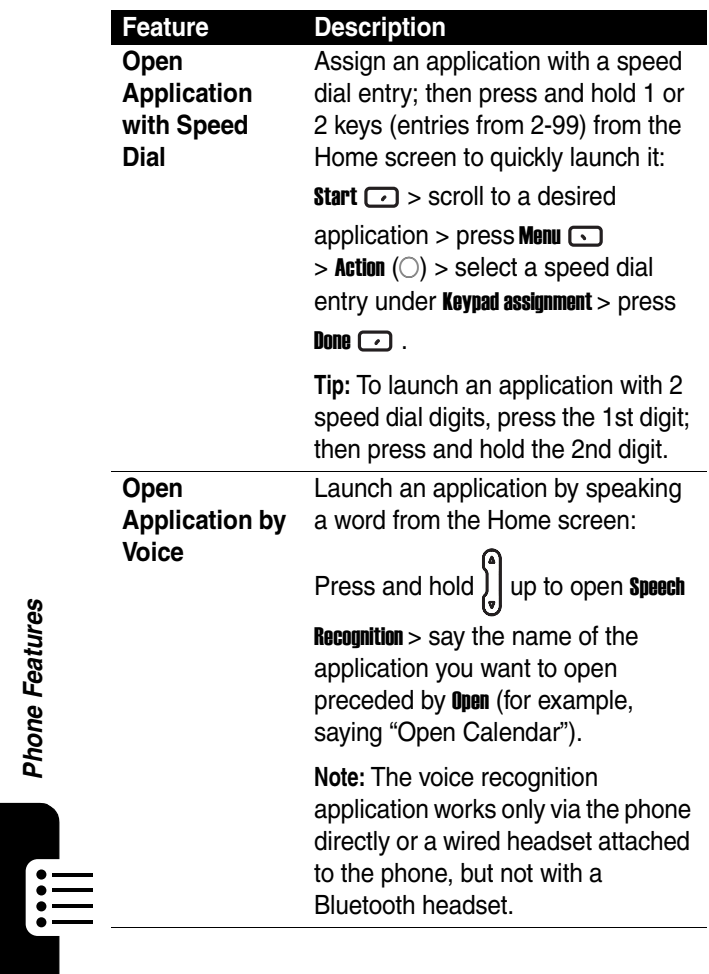

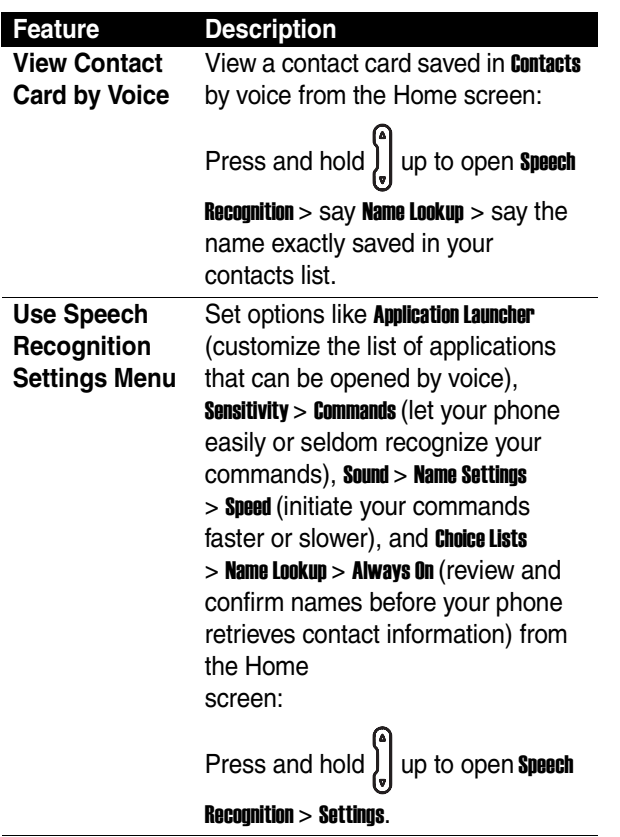

 $\prod_{i=1}^{n}$ 

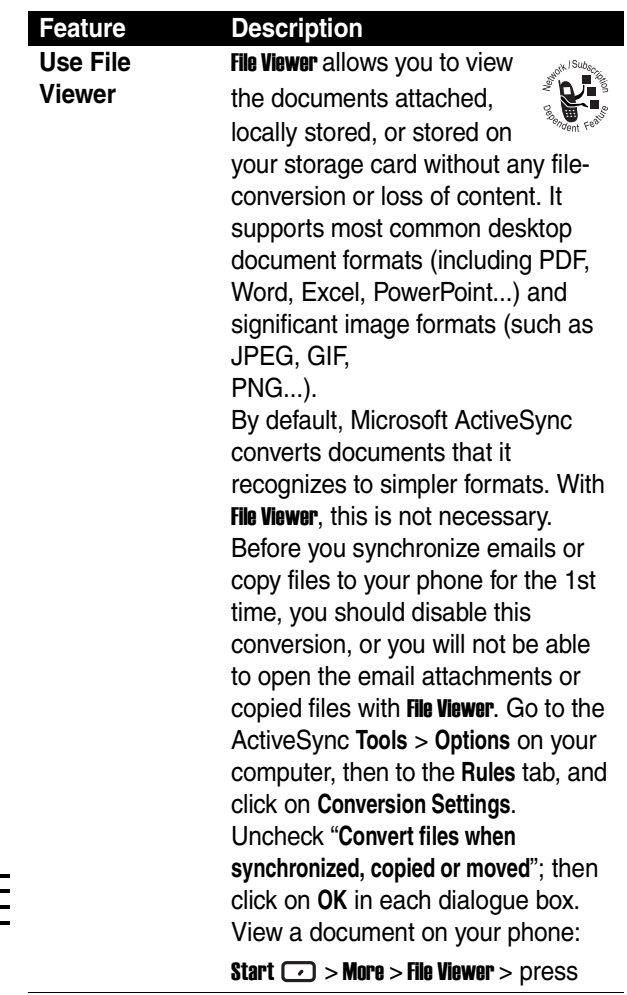

### **Feature Description**

to scroll to a desired folder > press Action  $(\bigcirc)$  to select the folder  $>$ press  $\left(\cdot\right)$  to scroll to a desired folder or file  $>$  press Action ( $\circ$ ) to select the folder or file (repeat those steps until your desired file is found). Press **Action**  $(\bigcirc)$  to launch the document zooming mode with displayed in the bottom right corner of the screen > press  $\left(\cdot\right)$  up/right or down/left to zoom the selected file in or out (press and hold  $\left(\cdot\right)$  to continuously magnify or minify the size of the selected document). Press Action  $($ ) to switch to the document scrolling mode with displayed in the bottom right corner of the screen > press  $\begin{pmatrix} \cdot & \cdot \\ \cdot & \cdot \end{pmatrix}$  up/down/ left/right to view the different part of the selected file (press and hold to continuously move the page in the desired direction).

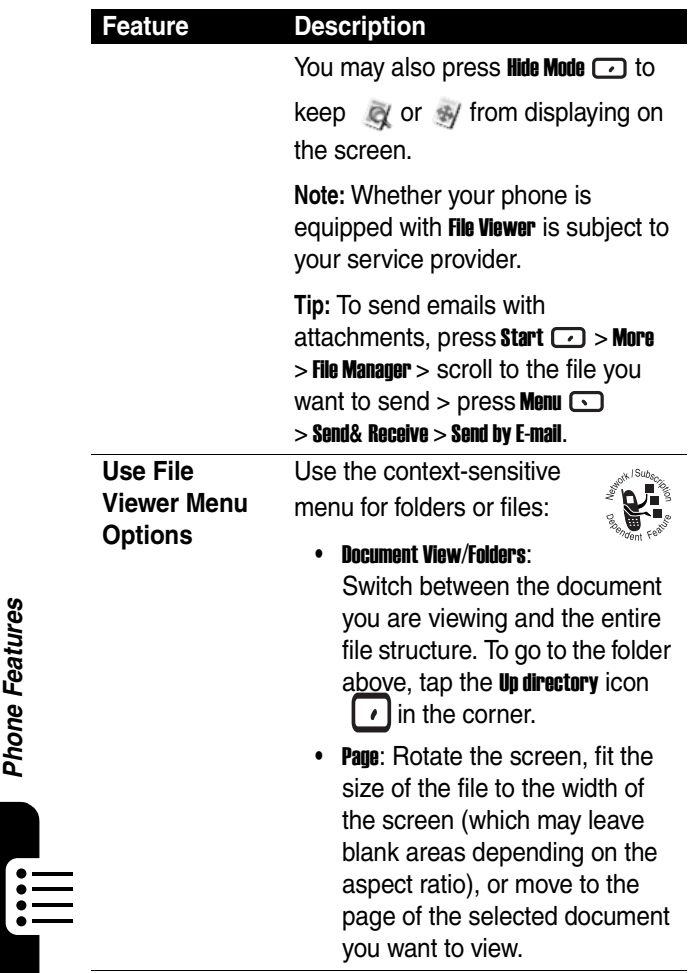

ī
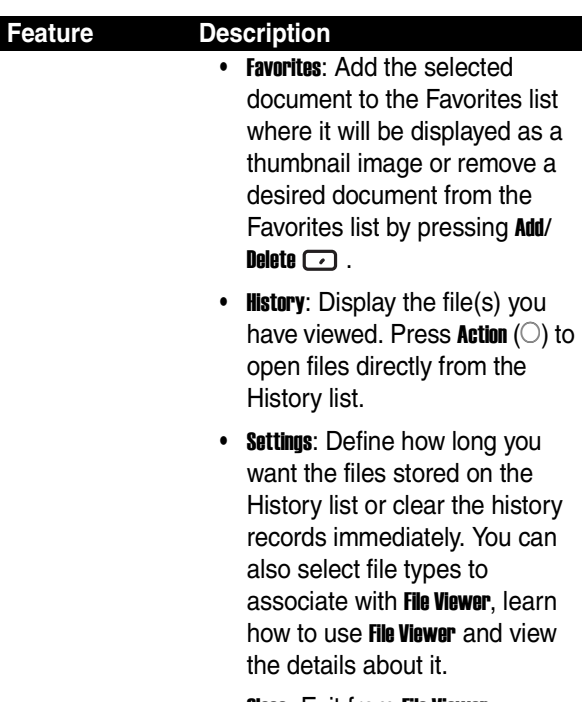

**•** Close: Exit from File Viewer.

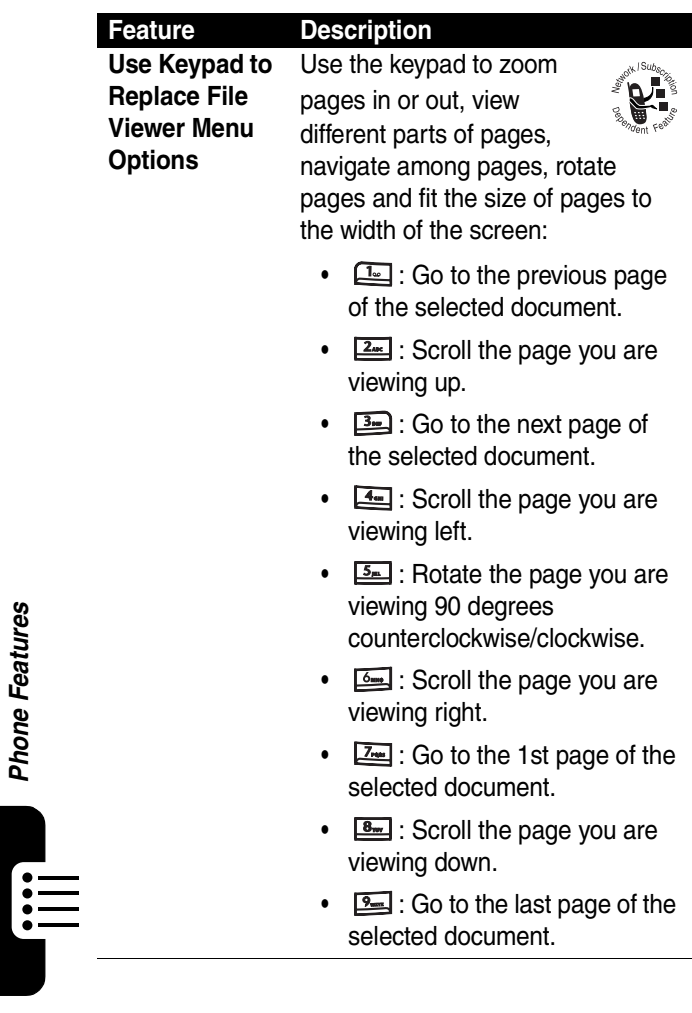

**72***Phone Features*

72

۰ Д

**Phone Features** 

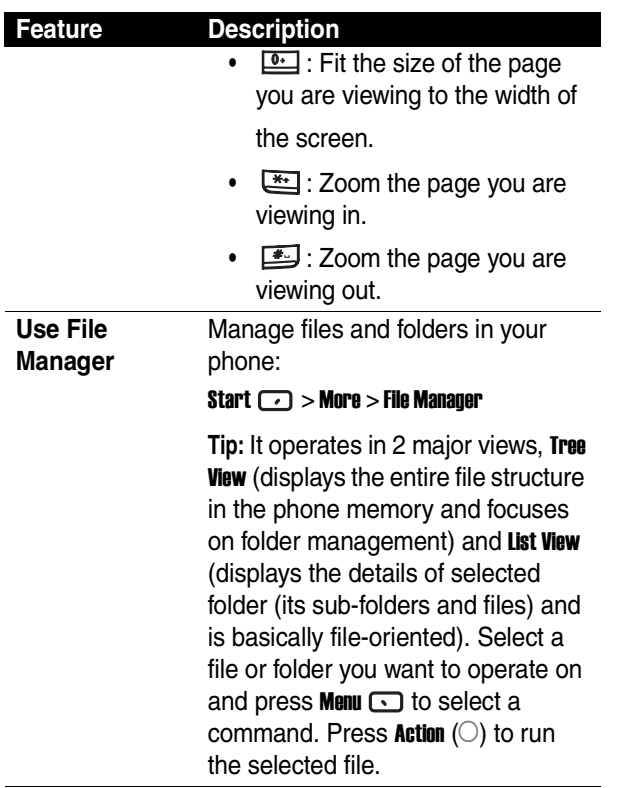

 $\begin{array}{c} \begin{array}{c} \begin{array}{c} \end{array}\\ \begin{array}{c} \end{array}\\ \begin$ 

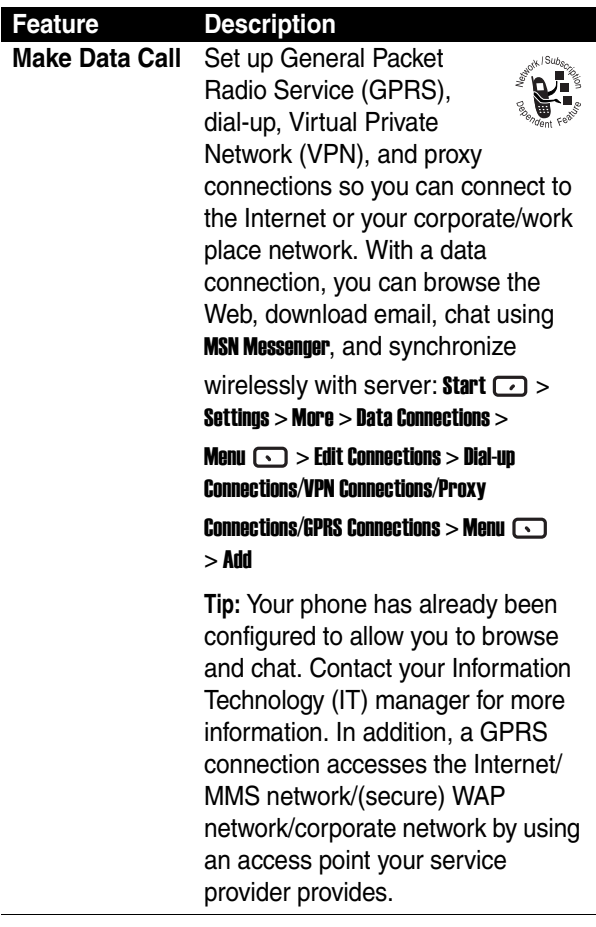

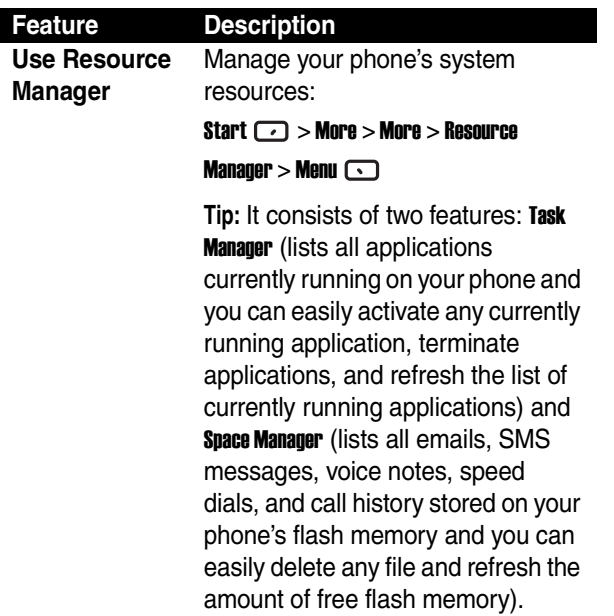

iii,

# *Synchronization with ActiveSync*®

Use Microsoft<sup>®</sup> ActiveSync to synchronize information on your desktop computer/a Microsoft Exchange Server<sup>®</sup> with the information on your phone. **ActiveSync** compares your phone's information with the information on the desktop computer/server, and then updates all locations with the most recent information. For more information about synchronization, see **ActiveSync Help** on the desktop

computer.

ActiveSync is already installed on your Motorola MPx220. You have to install **ActiveSync** (3.7.1 or later) on your PC using the companion CD or download from the Microsoft web site (http://www.microsoft.com). After the installation, the wizard starts to create a partnership between your phone and PC. Connecting to a company

server requires assistance from an IT professional.

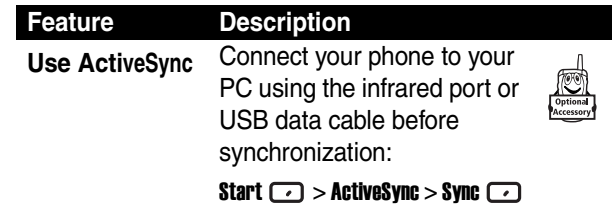

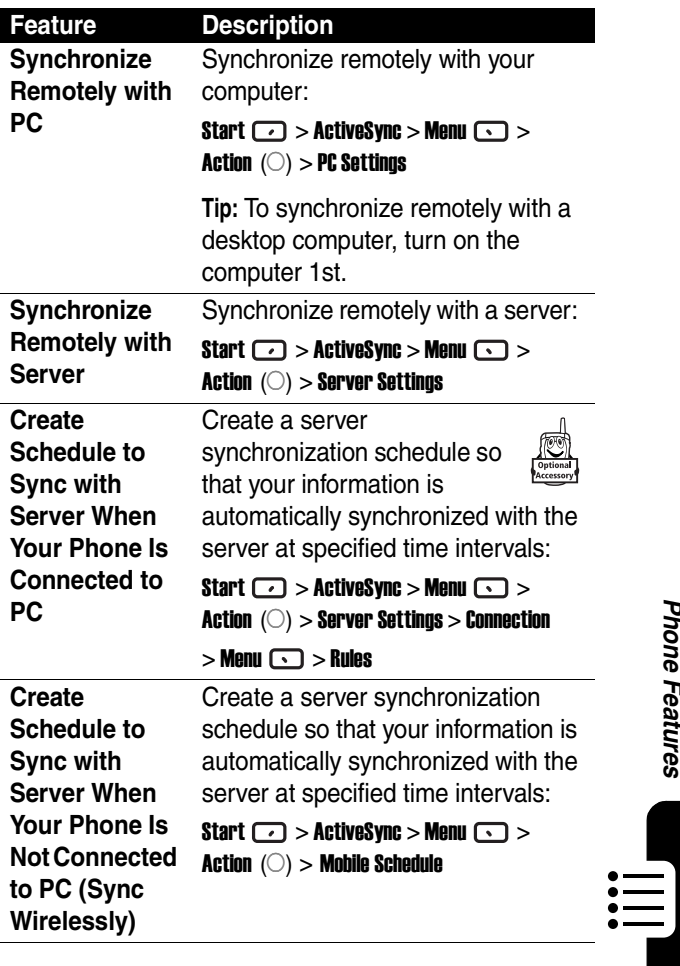

Phone Features **77***Phone Features*

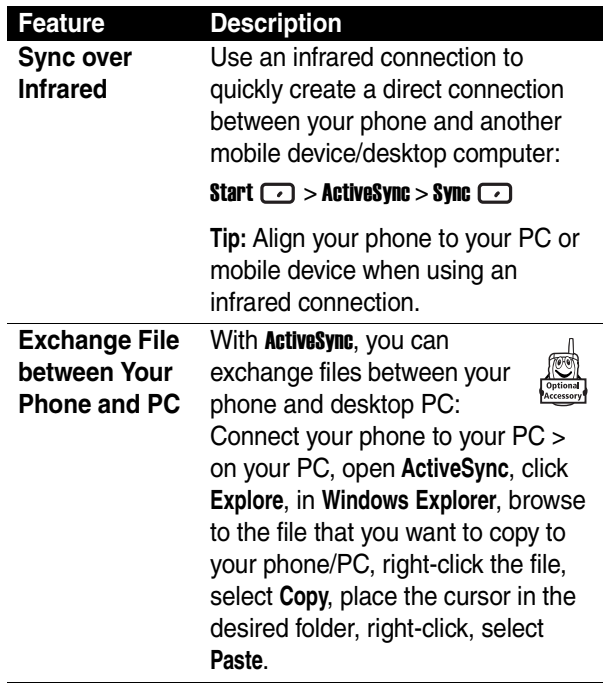

E

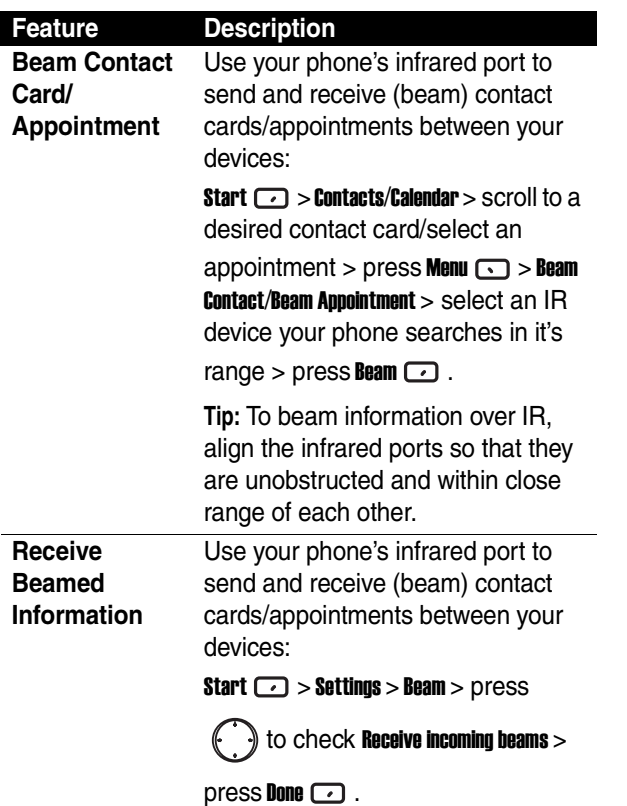

<u>iii</u>

# *Bluetooth* ® *Connection*

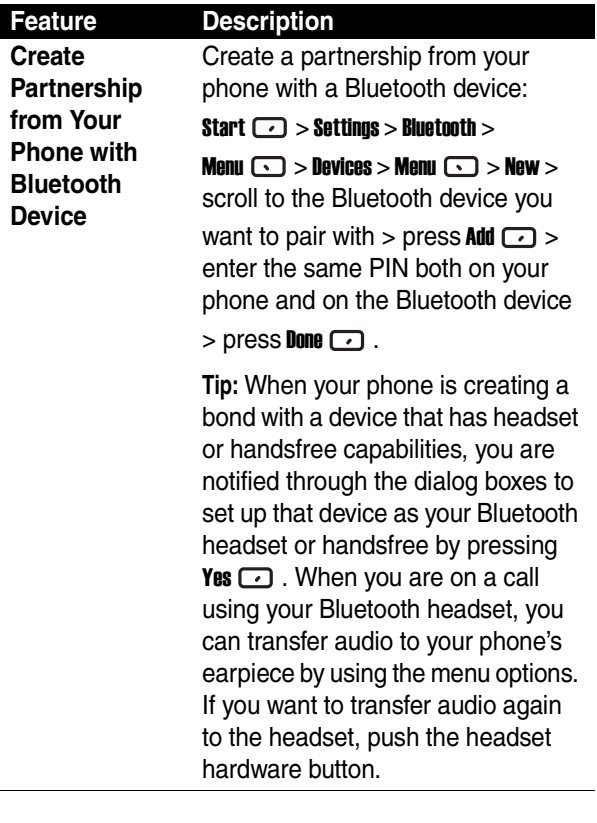

 $\mathop{:=}\limits_{:=\!=\!=\!=}$ 

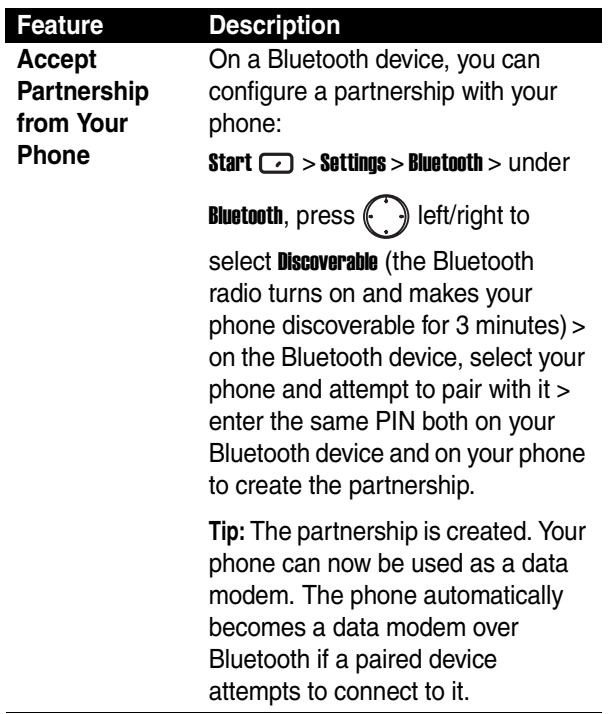

# *Phone Modem*

Use your phone as an external modem for another device by using an infrared or USB connection. Download the USB driver to your C: drive from the Motorola MPx220 companion CD. Your computer should automatically add the Motorola MPx220 as a new modem device.

The **Smartphone 2003 Wireless USB Modem** should now be properly listed in the **Device Manager** window.

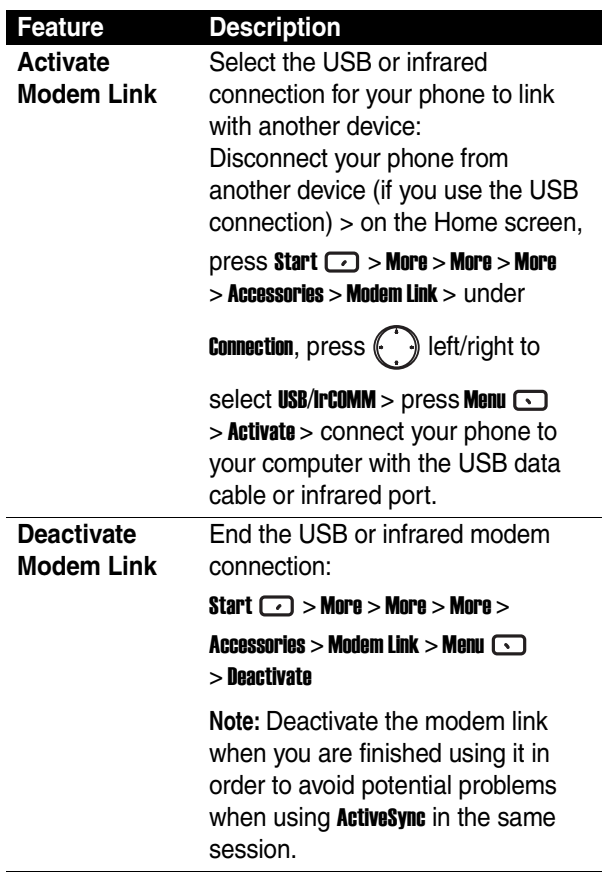

82

 $\begin{matrix} \vdots \\ \vdots \end{matrix}$ 

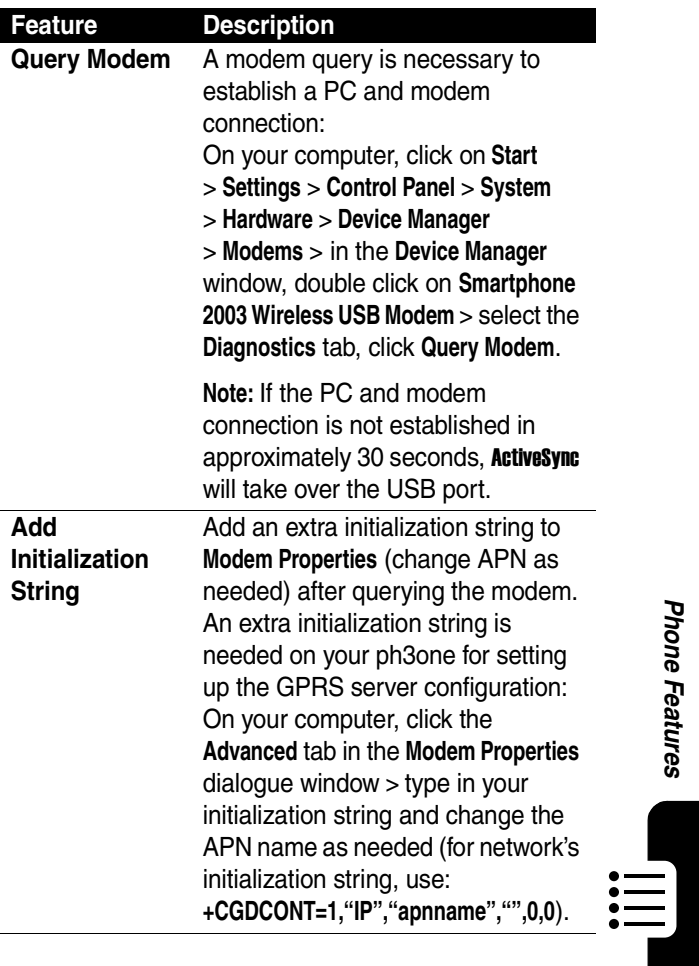

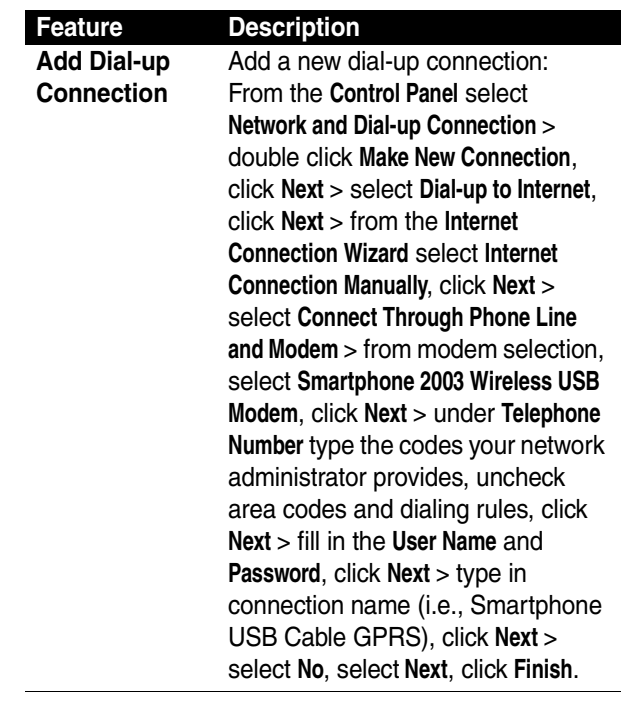

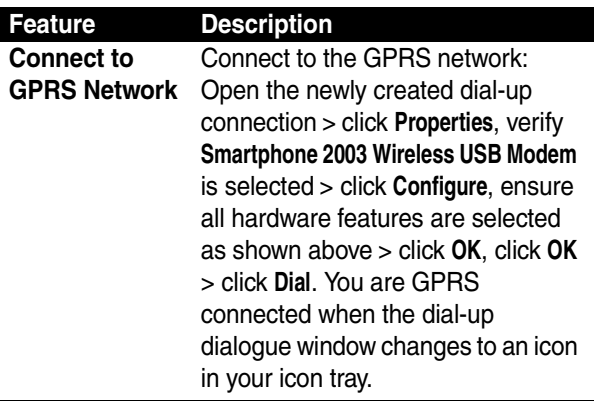

# *Personal Organizer*

Manage and keep track of contacts and appointments, maintain a "things to do" list and use the calculator.

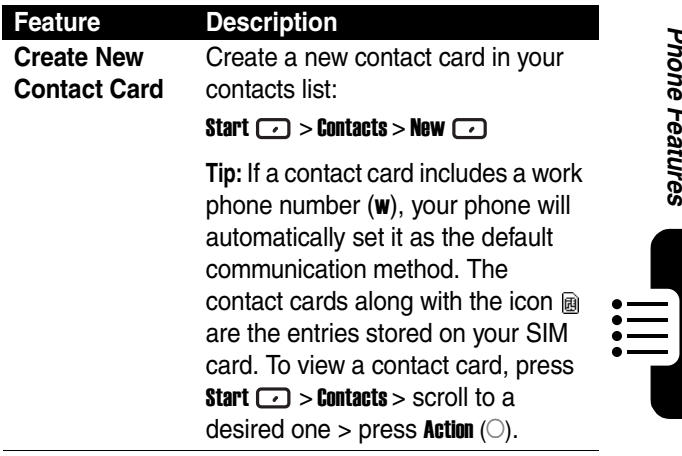

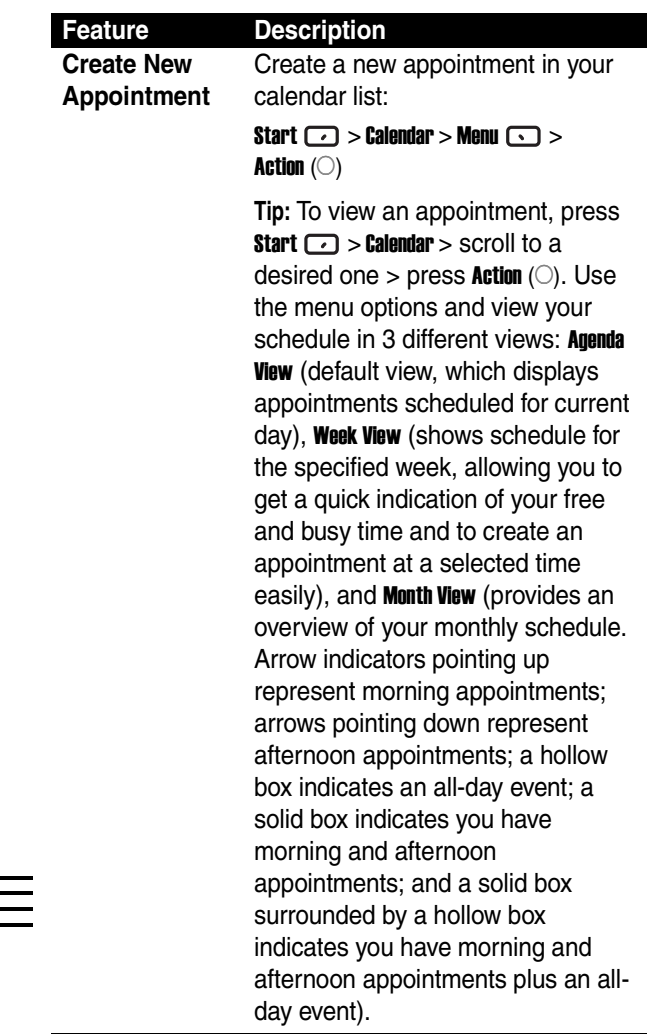

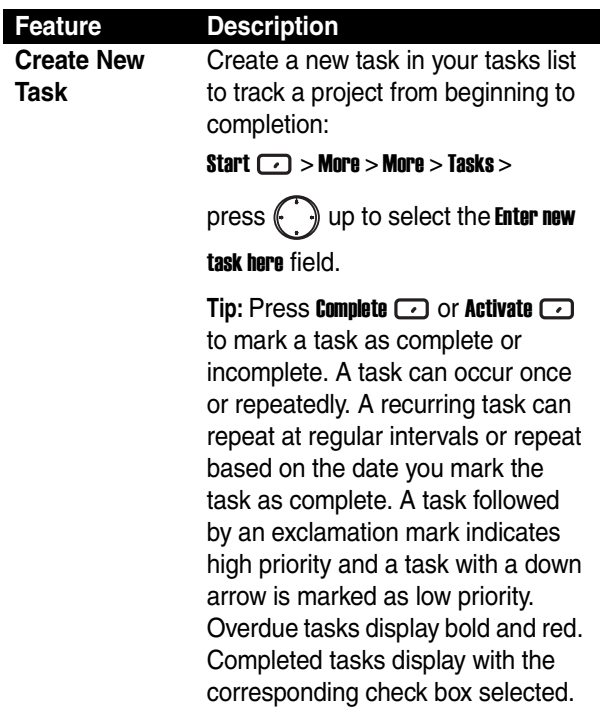

iii]<br>-

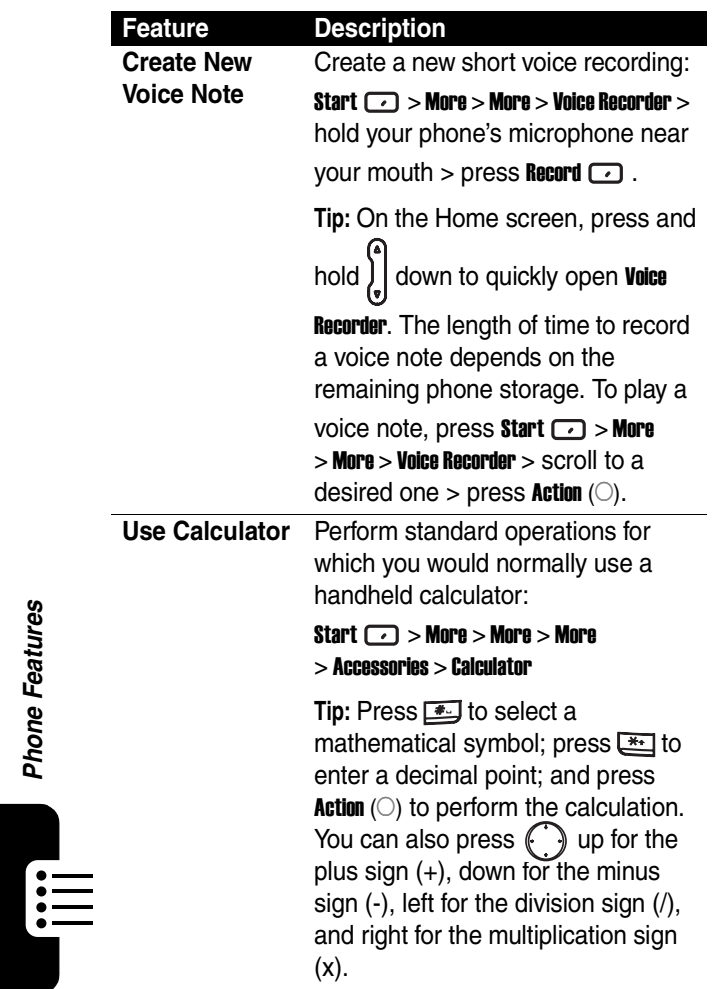

# *Security*

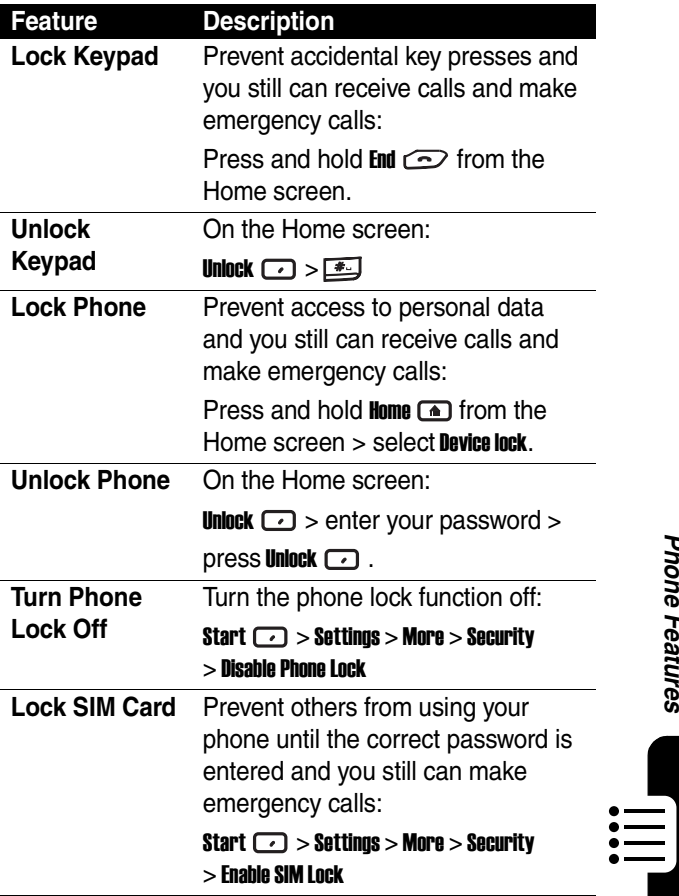

Phone Features **89***Phone Features*

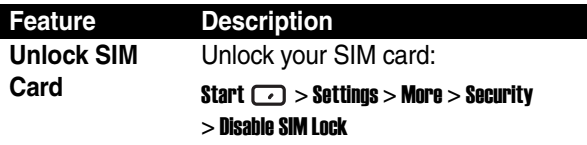

## *News and Entertainment*

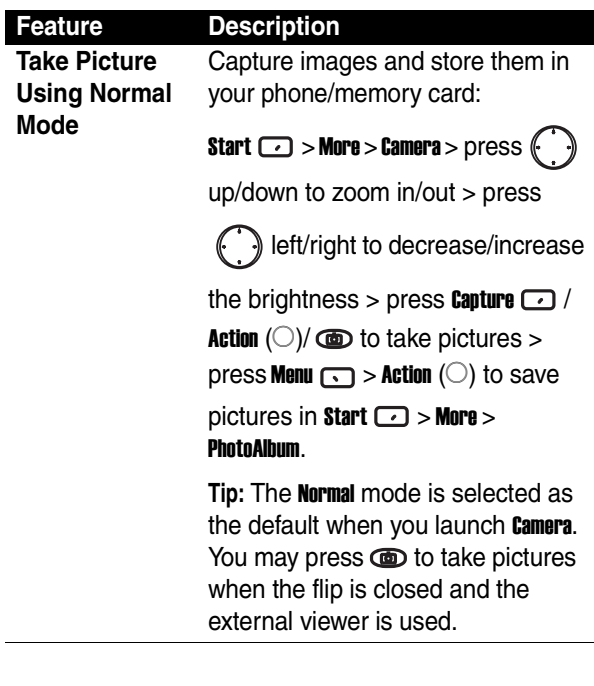

 $\mathop{\mathop{\vphantom{\alpha}}\limits^{\circ}}\mathop{\mathop{\vphantom{\alpha}}\limits^{\circ}}\mathop{\mathop{\vphantom{\alpha}}\limits^{\circ}}$ 

**Phone Features** 

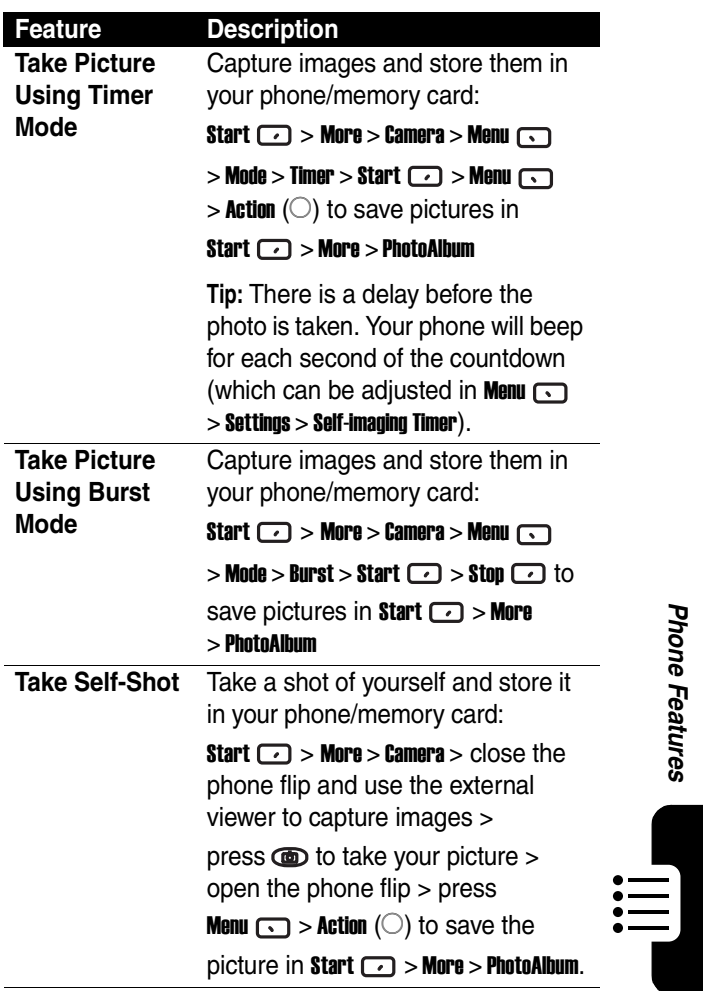

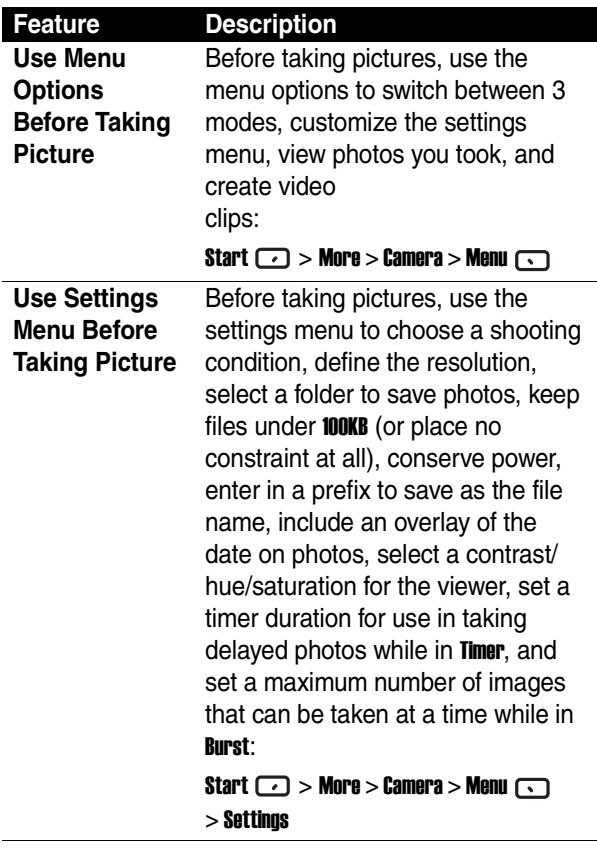

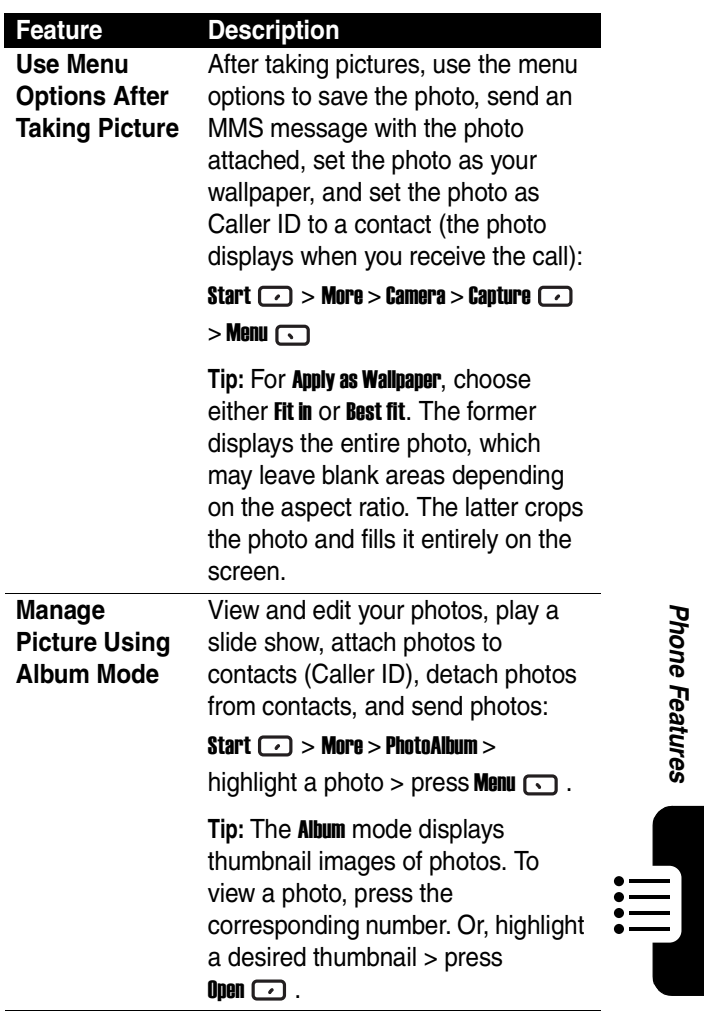

**93***Phone Features*

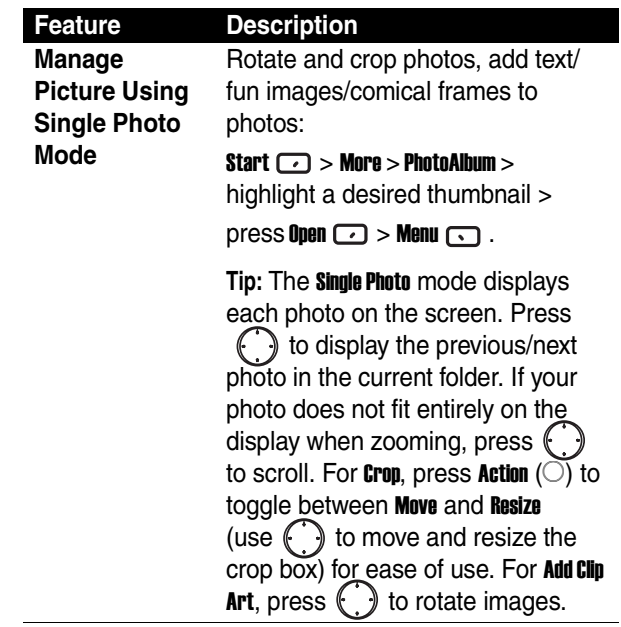

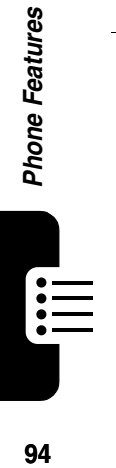

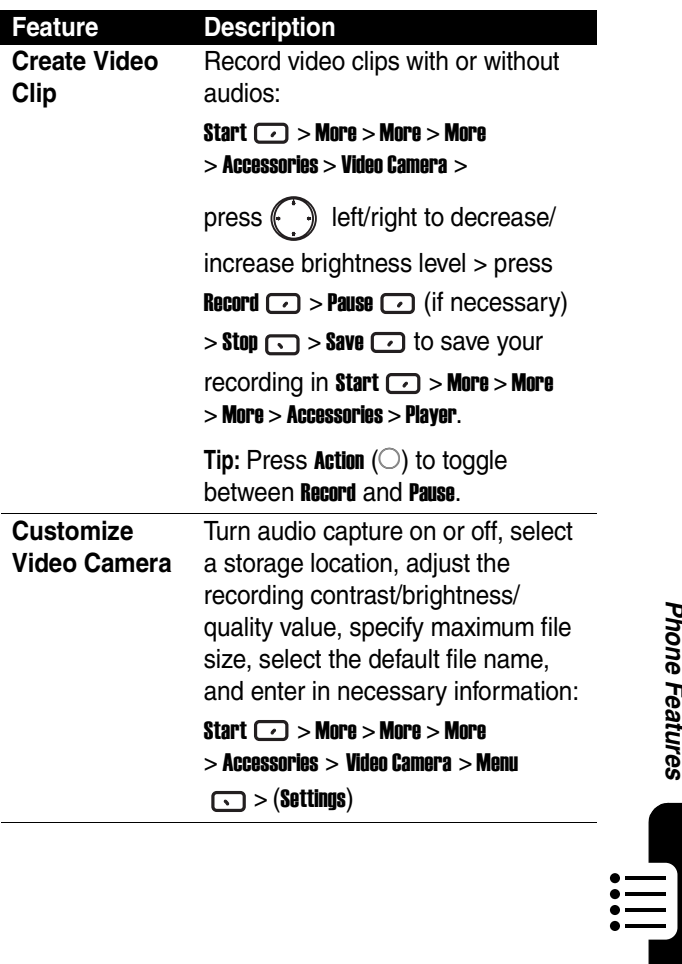

 $\blacksquare$ 

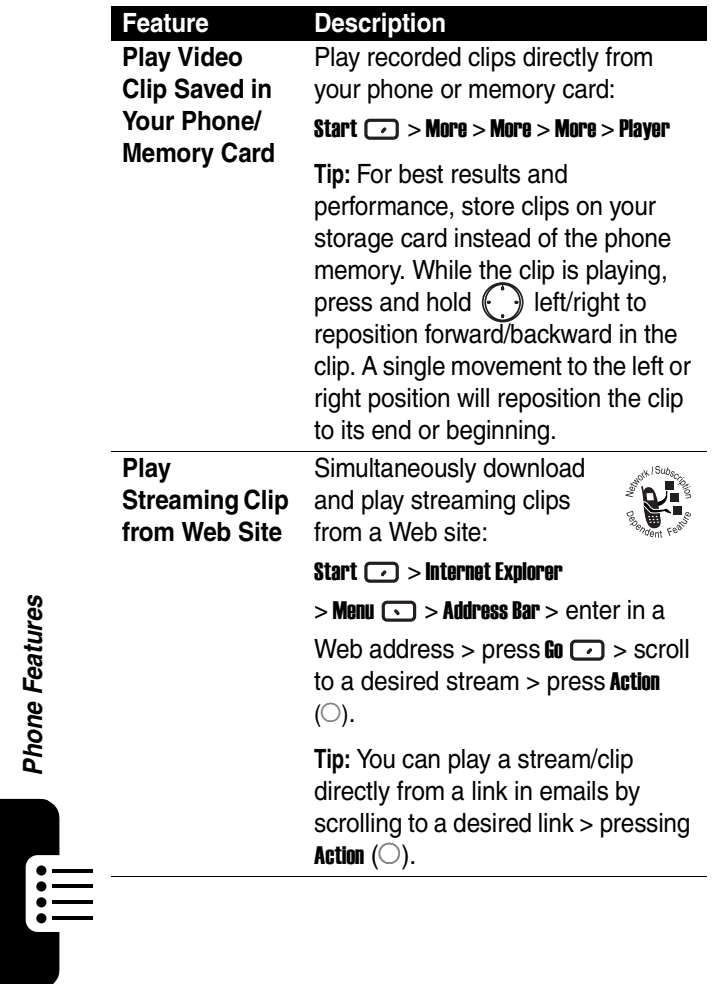

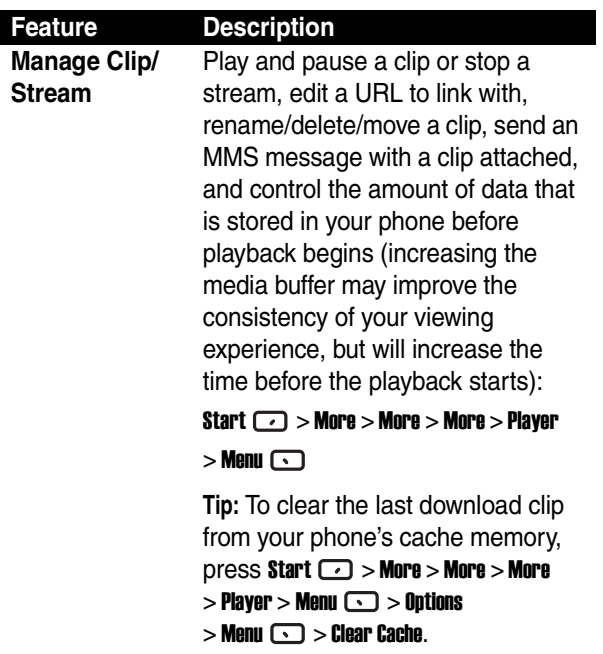

 $\equiv$ 

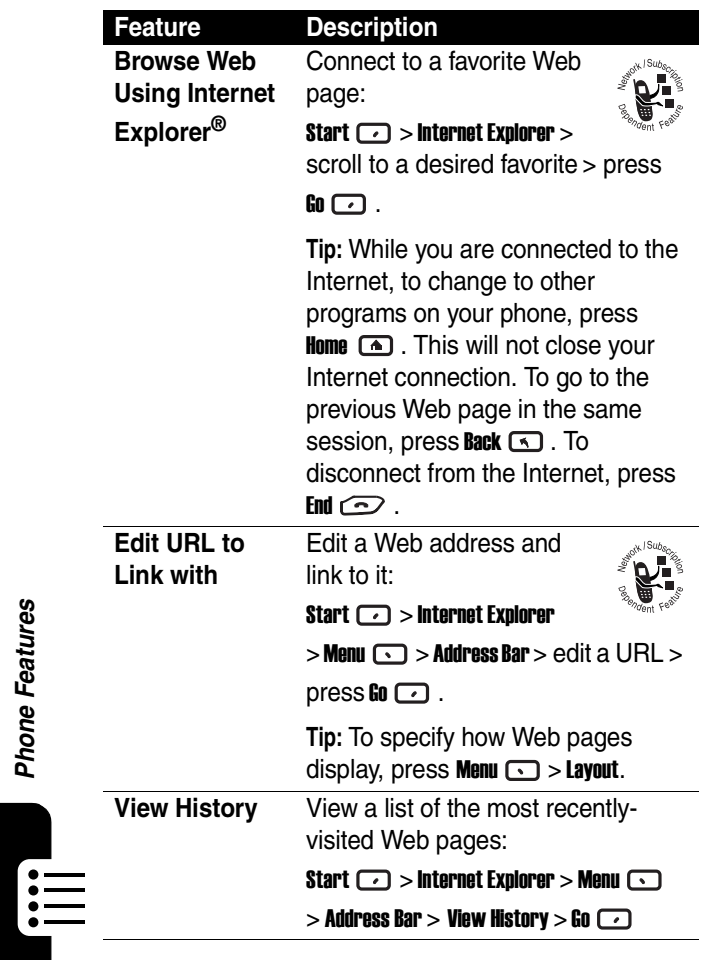

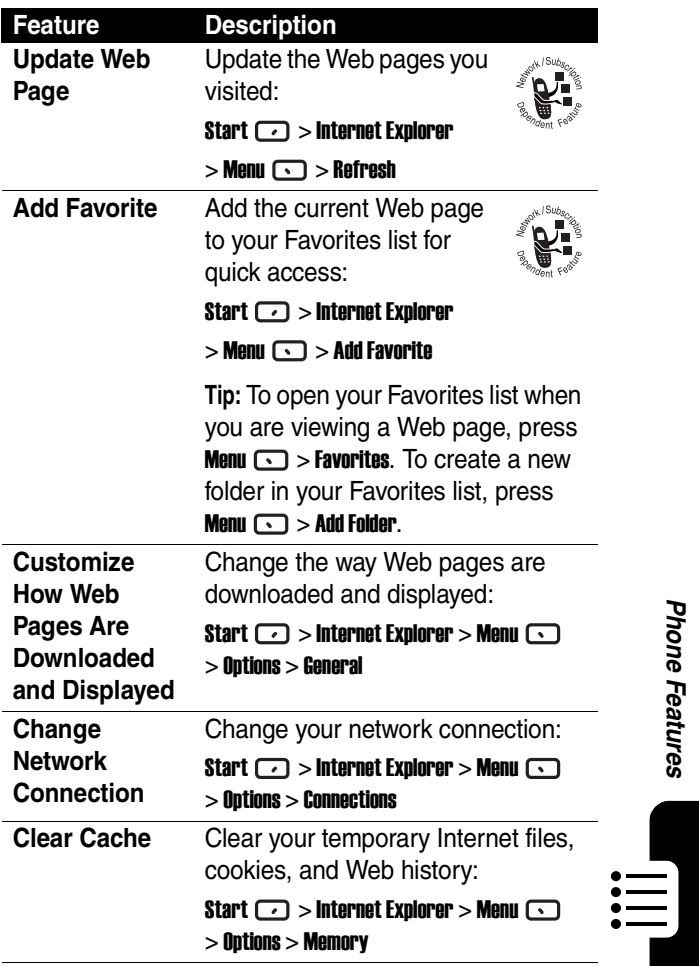

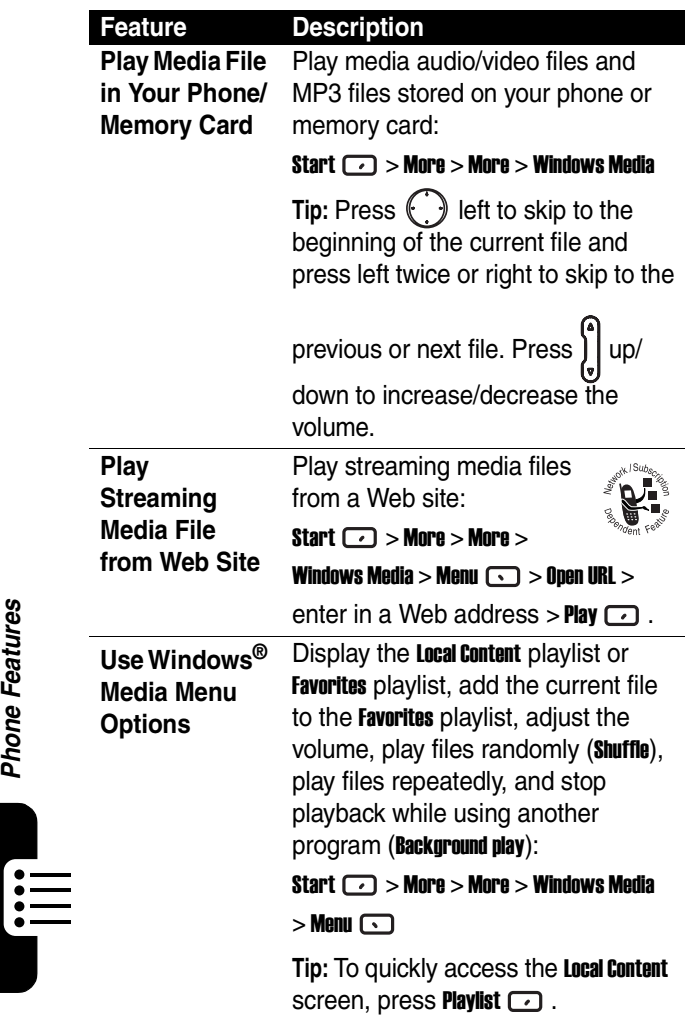

<span id="page-102-0"></span>**Use and Manage DRM (Digital Rights Management)- Protected Content**

## **Feature Description**

DRM-protected media (images, video clips, audio files, and ring tones) is copyrighted content with a license that limits file sharing and usage. DRM-protected content is typically purchased and downloaded from commercial Web sites to your phone. A phone feature that is "DRM-aware," such as PhotoAlbum and Video Player, will allow you to view or play DRM content exactly as you would unprotected files. DRM content is protected in one or both of the following ways:

- **•** You may not be able to share a DRM-protected file to a friend.
- **•** You may be able to use the content for a limited number of plays or during a limited time period. You will often choose these limitations at the time of purchase.

## **Notes:**

**•** If you are using a feature that is not DRM aware, you will see a message that the media cannot be accessed.

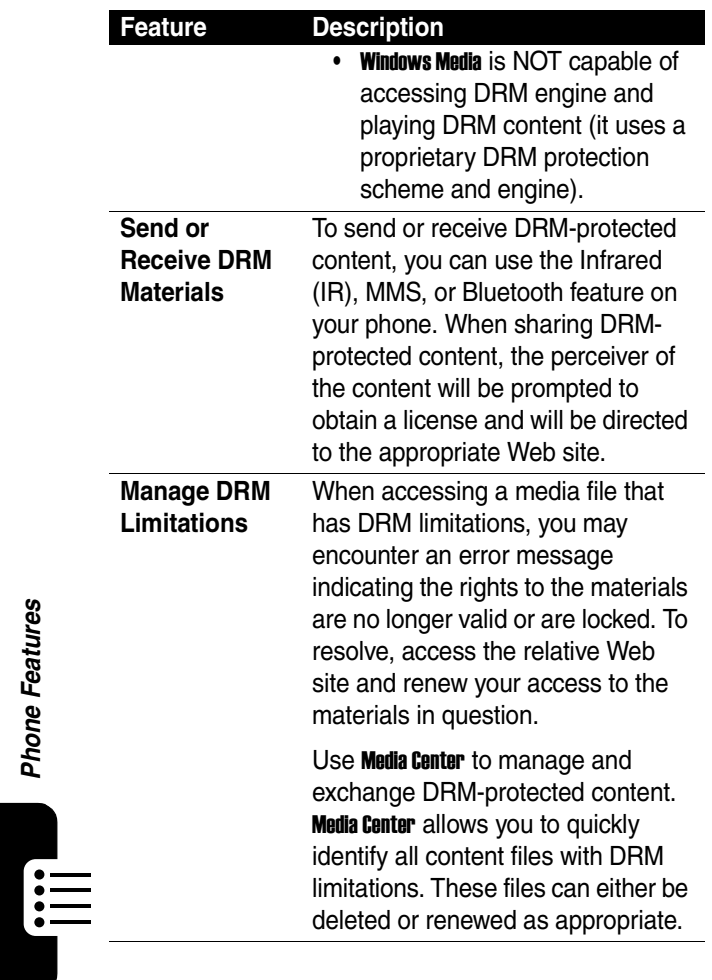

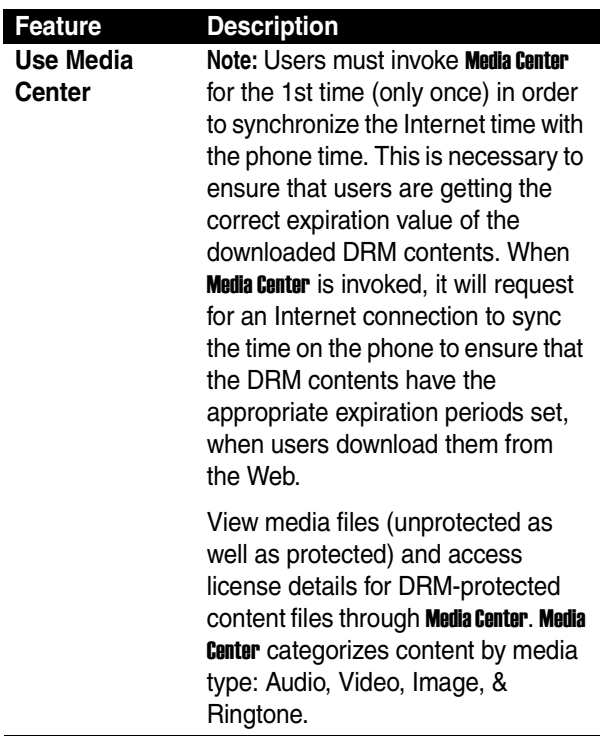

-iiii,

### **Feature Description**

Manage DRM content for a specific

media type: Start  $\Box$  > More > Media

**Center** > press  $\left(\cdot\right)$  to scroll to a desired media type > press **Action** (O) to select the media type > press

to scroll to view the list and select a content file to manage > press **Menu**  $\Box$  to open the options menu.

**Note:** Each file in the list is marked with an icon that lets you see at a glance the rights status of the content file associated with each media object. The six status markers are:

- **••** Not a DRM object **••**
- Rights are valid **(in green)**
- Rights are pending
- **•** Rights are about to expire  $\bigcirc$  (in yellow)
- **•** Rights are expired and cannot be renewed **O**
- **•** Rights are expired and can be renewed  $\bigcirc$  (in red)

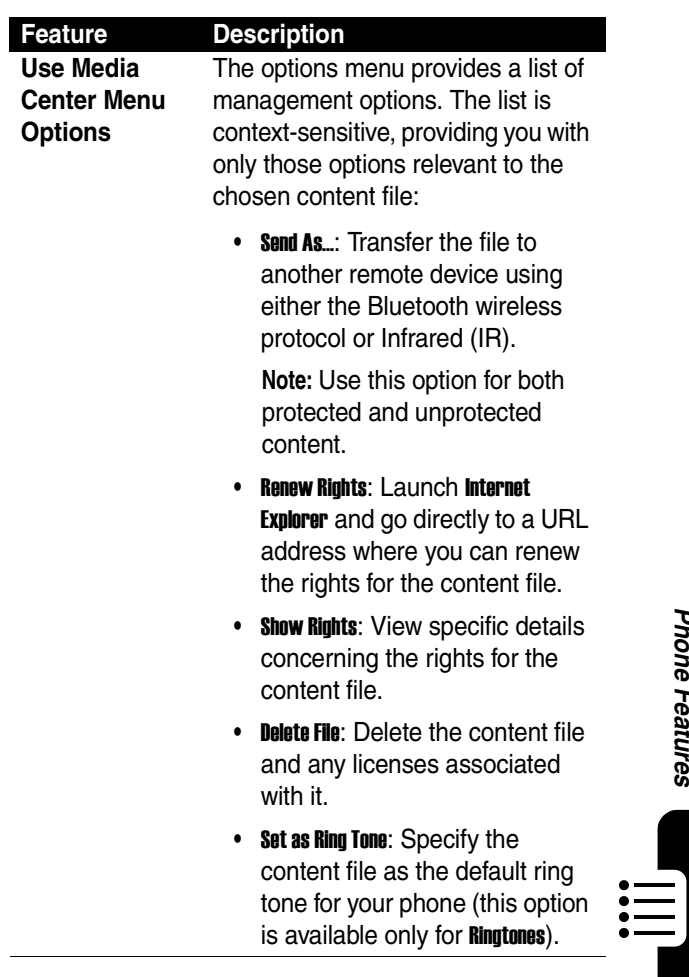

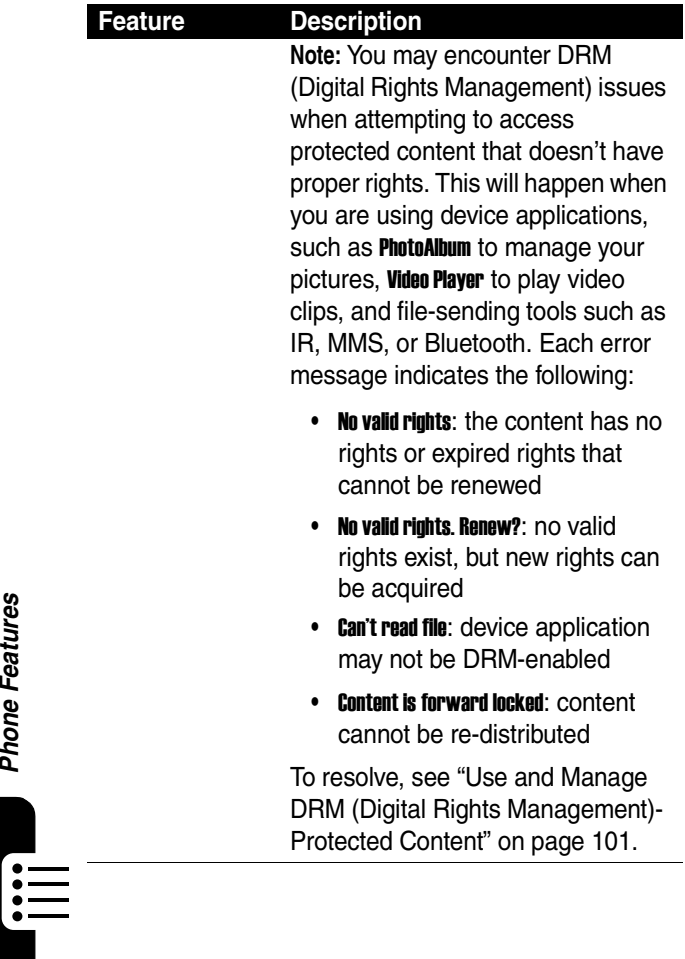
<span id="page-108-0"></span>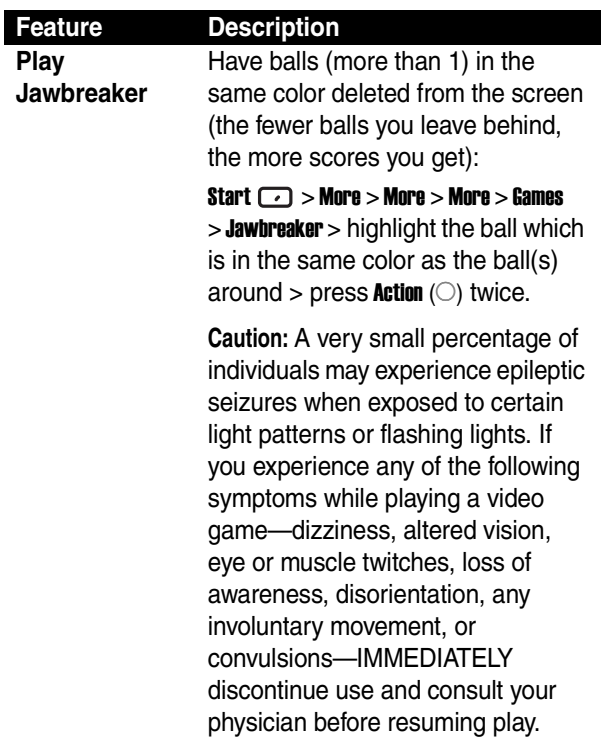

-iiii,

<span id="page-109-1"></span>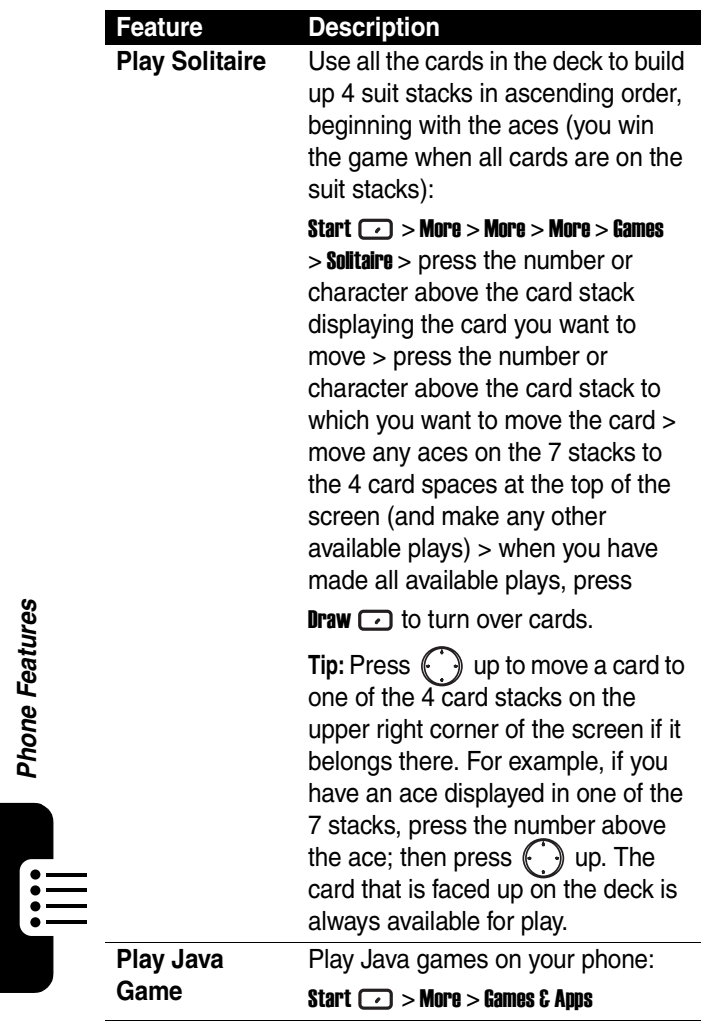

**Phone Features** 

<span id="page-109-0"></span>

<span id="page-110-1"></span>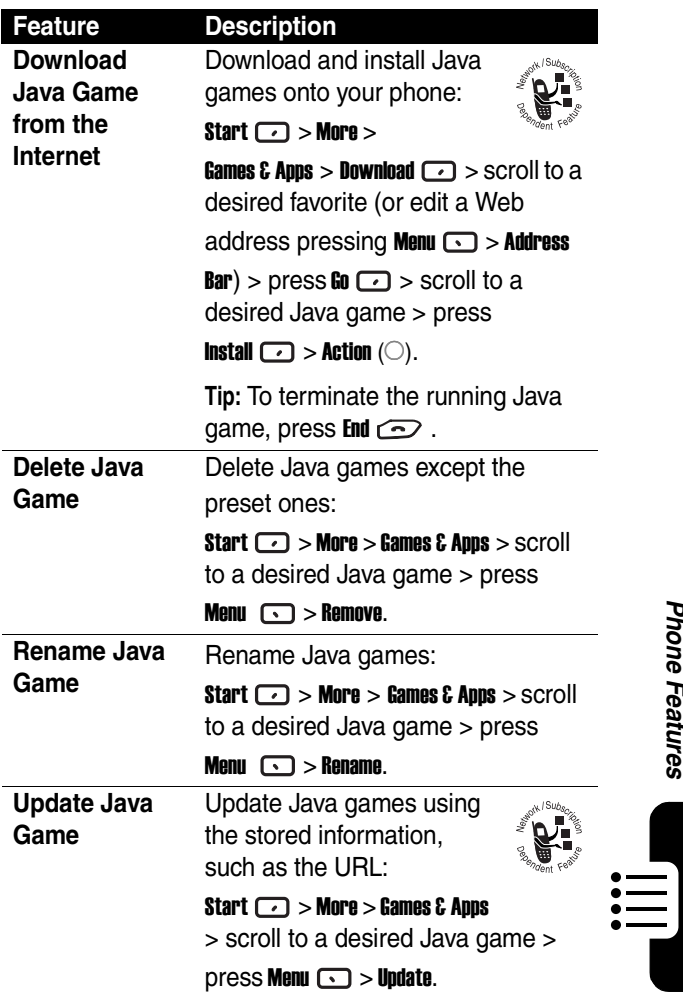

<span id="page-110-0"></span>Phone Features **109***Phone Features*

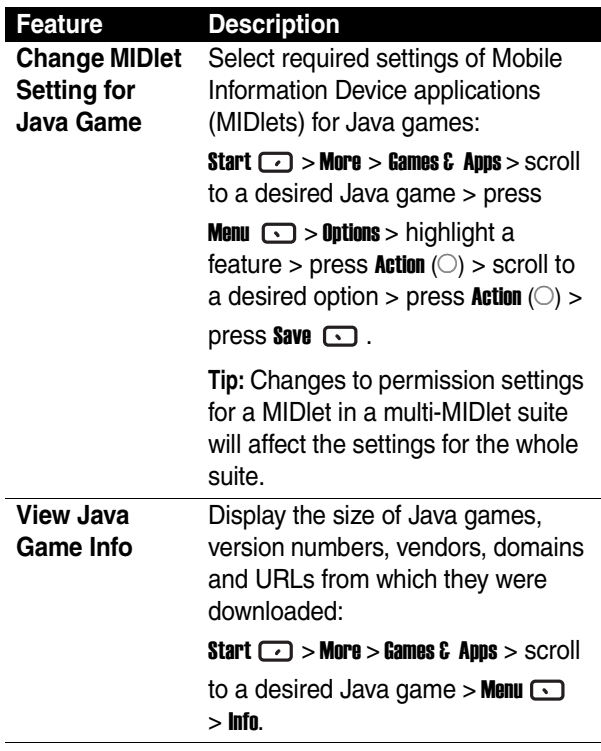

 $\prod_{i=1}^n$ 

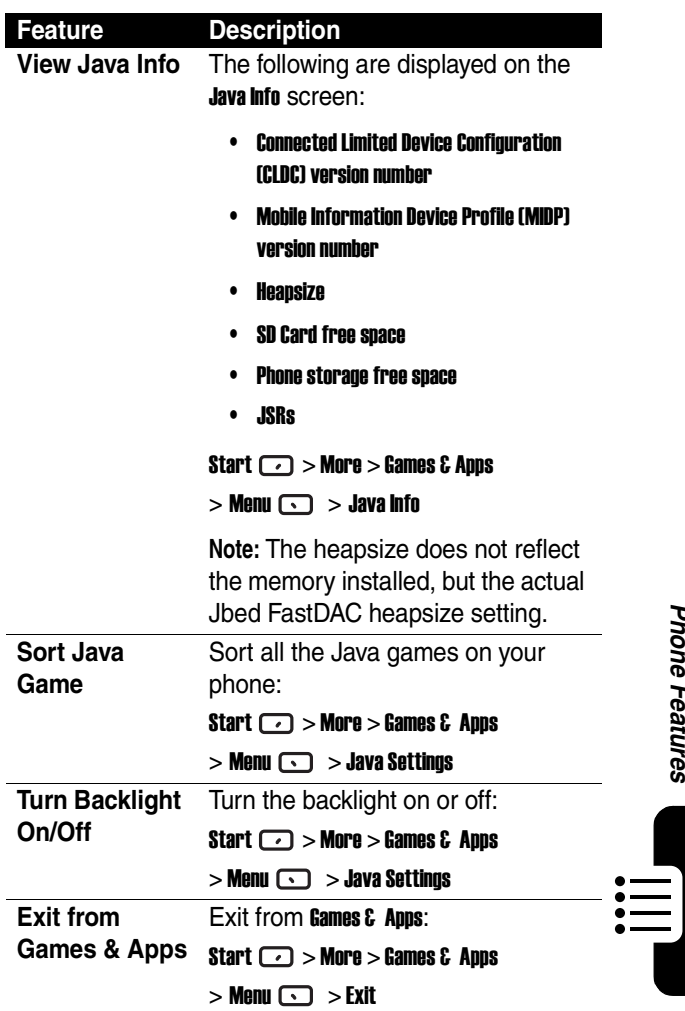

Phone Features **111***Phone Features*

# *Specific Absorption Rate Data*

#### **The model wireless phone meets the government's requirements for exposure to radio waves.**

Your wireless phone is a radio transmitter and receiver. It is designed and manufactured not to exceed limits for exposure to radio frequency (RF) energy set by the Federal Communications Commission (FCC) of the U.S. Government and by the Canadian regulatory authorities. These limits are part of comprehensive guidelines and establish permitted levels of RF energy for the general population. The guidelines are based on standards that were developed by independent scientific organizations through periodic and thorough evaluation of scientific studies. The standards include a substantial safety margin designed to assure the safety of all persons, regardless of age or health.

The exposure standard for wireless mobile phones employs a unit of measurement known as the Specific Absorption Rate, or SAR. The SAR limit set by the FCC and by the Canadian regulatory authorities is 1.6 W/ kg.<sup>1</sup> Tests for SAR are conducted using standard operating positions accepted by the FCC and by Industry Canada with the phone transmitting at its highest certified power level in all tested frequency bands. Although the SAR is determined at the highest certified power level, the actual SAR level of the phone while operating can be well below the maximum value. This is because the phone is designed to operate at multiple power levels so as to use only the power required to reach the network. In general, the closer you are to a wireless base station, the lower the power output.

Before a phone model is available for sale to the public in the U.S. and Canada, it must be tested and certified to the FCC and Industry Canada that it does not exceed the limit established by each government for safe exposure. The tests are performed in positions and locations (e.g., at the ear and worn on the body) reported to the FCC and available for review by Industry Canada. The highest SAR value for this model phone when tested for use at the ear is 0.75 W/kg, and when worn on the body, as

described in this user guide, is 0.88 W/kg. The SAR value for this product in its data transmission mode (body-worn use) is 0.56 W/kg. (Body-worn measurements differ among phone models, depending upon available accessories and regulatory requirements).<sup>2</sup>

While there may be differences between the SAR levels of various phones and at various positions, they all meet the governmental requirements for safe exposure. Please note that improvements to this product model could cause differences in the SAR value for later products; in all cases, products are designed to be within the guidelines.

Additional information on Specific Absorption Rates (SAR) can be found on the Cellular Telecommunications & Internet Association (CTIA) Web site:

kwws=22zzz1skrghfdcwv1ghw

or the Canadian Wireless Telecommunications Association (CWTA) Web site:

 $k$ wws= $22zzz1czwd1cd$ 

- 1. In the United States and Canada, the SAR limit for mobile phones used by the public is 1.6 watts/kg (W/kg) averaged over one gram of tissue. The standard incorporates a substantial margin of safety to give additional protection for the public and to account for any variations in measurements.
- 2. The SAR information includes the Motorola testing protocol, assessment procedure, and measurement uncertainty range for this product.

## *Microsoft End User License Agreement*

You have acquired a device ("DEVICE") that includes software licensed by Motorola, Inc. ("Motorola") from Microsoft Licensing Inc. or its affiliates ("Microsoft"), for use in connection with wireless network services provided under separate agreement between you and a wireless telecommunications provider ("Mobile Operator"). Those installed software products of Microsoft origin, as well as associated media, printed materials, and "online" or electronic documentation ("SOFTWARE") are protected by international intellectual property laws and treaties. SOFTWARE includes software already installed on the DEVICE ("DEVICE Software") and Microsoft software contained on any CD-ROM disk accompanying the DEVICE ("Desktop Software").

The SOFTWARE is licensed, not sold. All rights reserved.

IF YOU DO NOT AGREE TO THIS END USER LICENSE AGREEMENT ("EULA"), DO NOT USE THE DEVICE OR COPY THE SOFTWARE. INSTEAD, PROMPTLY CONTACT MOTOROLA FOR INSTRUCTIONS ON RETURN OF THE UNUSED DEVICE(S) FOR A REFUND. ANY USE OF THE SOFTWARE, INCLUDING BUT NOT LIMITED TO USE ON THE DEVICE, WILL CONSTITUTE YOUR AGREEMENT TO THIS EULA (OR RATIFICATION OF ANY PREVIOUS CONSENT).

1. GRANT OF SOFTWARE LICENSE. This EULA grants you the following license:

1.1. DEVICE Software. You may use the DEVICE Software as installed on the DEVICE (including as installed on removable media installed in the DEVICE). All or certain portions of the DEVICE Software may be inoperable if a proper account is not established or maintained with an appropriate Mobile Operator, or if the Mobile Operator's network facilities are not operating or configured to operate with the DEVICE software.

1.2. Desktop Software. Desktop Software is included with your DEVICE, and you may install and use the Microsoft ActiveSync<sup>®</sup> 3.7.1 component on one (1) or more computers to exchange information with one (1) or more computing devices that contain a compatible version of the Microsoft Windows<sup>®</sup> for Smartphone 2003 Software. For other software component(s) contained in the Desktop Software, you may install and use such components only in accordance with the terms of the printed or online end user license agreement(s) provided with such component(s). In the absence of an end user license agreement for particular component(s) of the Desktop Software, you may install and use only one (1) copy of such component(s) on the DEVICE or a single computer with which you use the DEVICE.

1.3. Back-up Copy. If Motorola has not included a back-up copy of the DEVICE Software with the DEVICE, you may make a single back-up copy of the DEVICE Software. You may use the back-up copy solely for archival purposes.

1.4. Microsoft Windows<sup>®</sup> 2003. If Microsoft Outlook<sup>®</sup> 2002 is included with your Device, the following terms apply to your use of Microsoft Outlook® 2002: (i) regardless of the information contained in "Software Installation and Use" section of the online EULA you may install one (1) copy of Microsoft Outlook<sup>®</sup> 2002 on one (1) computer to use, exchange data, share data, access and interact with the DEVICE, and (ii) the EULA for Microsoft Outlook<sup>®</sup> 2002 is between Motorola and the end user - not between the PC manufacturer and end user.

2. Speech/Handwriting Recognition. If the Software includes speech and or handwriting recognition component(s), you should understand that speech and handwriting recognition are inherently statistical processes; that recognition errors are inherent in the processes; that it is your responsibility to provide for handling such errors and to monitor the recognition processes and correct any errors. Neither Motorola nor its suppliers shall be liable for any damages arising out of errors in the speech and handwriting recognition processes.

3. Limitations on Reverse Engineering, Decompilation and Disassembly. You may not reverse engineer, decompile, or disassemble the SOFTWARE, except and only to the extent that such activity is expressly permitted by applicable law notwithstanding this limitation.

4. Single DEVICE. The Device Software is licensed with the DEVICE as a single integrated product. The DEVICE Software may only be used as part of the DEVICE, notwithstanding any installation of the DEVICE Software on removable media.

5. Single EULA. The package for the DEVICE may contain multiple versions of this EULA, such as multiple translations and/or multiple media versions (e.g., in the user documentation and in the software). Even if you receive multiple versions of the EULA, you are licensed to use only one (1) copy of the DEVICE Software.

6. Rental. You may not rent or lease the SOFTWARE.

7. Software Transfer. You may not permanently transfer any of your rights under this EULA with regard to the DEVICE Software or Desktop Software, except as permitted by the applicable Mobile Operator. In the event that the Mobile Operator permits such transfer, you may permanently transfer all of your rights under this EULA only as part of a sale or transfer of the DEVICE, provided you retain no copies, you transfer all of the SOFTWARE (including all component parts, the media and printed materials, any upgrades or backup copies, this EULA and, if applicable, the Certificate(s) of Authenticity), and the recipient agrees to the terms of this EULA. If the Software is an upgrade, any transfer must include all prior versions of the SOFTWARE.

8. Termination. Without prejudice to any other rights, Motorola or Microsoft may terminate this EULA if you fail to comply with the terms and conditions of this EULA. In such event, you must destroy all copies of the SOFTWARE and all of its component parts.

9. Security Updates. The SOFTWARE may include digital rights management technology. If SOFTWARE does contain digital rights management technology, content providers are using the digital rights management technology ("Microsoft DRM") contained in the SOFTWARE to protect the integrity of their content ("Secure Content") so that their intellectual property, including copyright, in such content is not misappropriated. Owners of such Secure Content ("Secure Content Owners") may, from time to time, request Microsoft, Microsoft Corporation or their subsidiaries to provide security related updates to the Microsoft DRM components of the SOFTWARE ("Security Updates") that may affect your ability to copy, display and/or play Secure Content through Microsoft software or third party applications that utilize Microsoft DRM. You therefore agree that, if you elect to download a license from the Internet which enables your use of Secure Content, Microsoft Corporation or their subsidiaries may, in conjunction with such license, also download onto your DEVICE such Security Updates that a Secure Content Owner has requested that Microsoft, Microsoft Corporation or their subsidiaries distribute. Microsoft, Microsoft Corporation or their subsidiaries will not retrieve any personally identifiable information, or any other information, from your DEVICE by downloading such Security Updates.

10. Consent to Use of Data. You agree that Microsoft, Microsoft Corporation and their affiliates may collect and use technical information gathered in any manner as part of product support services related to the SOFTWARE. Microsoft, Microsoft Corporation and their affiliates may use this information solely to improve their products or to provide customized services or technologies to you. Microsoft, Microsoft Corporation and their affiliates may disclose this information to others, but not in a form that personally identifies you.

11. Internet Gaming/Update Features. If the SOFTWARE provides, and you choose to utilize, the Internet gaming or update features within the SOFTWARE, it is necessary to use certain computer system, hardware, and software information to implement the features. By using these features, you explicitly authorize Microsoft, Microsoft Corporation and/or their designated agent to use this information solely to improve their products or to provide customized services or technologies to you. Microsoft or Microsoft Corporation may disclose this information to others, but not in a form that personally identifies you.

12. Internet-Based Services Components. The SOFTWARE may contain components that enable and facilitate the use of certain Internet-based services. You acknowledge and agree that Microsoft Corporation or their affiliates may automatically check the version of the SOFTWARE and/or its components that you are utilizing and my provide upgrades or supplements to the SOFTWARE that may be automatically downloaded to your Device.

13. Links to Third Party Sites. The SOFTWARE may provide you with the ability to link to third party sites through the use of the SOFTWARE. The third party sites are NOT under the control of Motorola, Microsoft, Microsoft Corporation or their affiliates. Neither Motorola, Microsoft nor Microsoft Corporation nor their affiliates are responsible for (i) the contents of any third party sites, any links contained in third sites, or any changes or updates to third party sites, or (ii) webcasting or any other form of transmission received from any third party sites. If the SOFTWARE provides links to third party sites, those links are provided to you only as a convenience, and the inclusion of any link does not imply an endorsement of the third party site by Motorola, Microsoft, Microsoft Corporation or their affiliates.

14. Additional Software/Services. The SOFTWARE may permit Motorola, Microsoft, Microsoft Corporation or their affiliates to provide or make available to you SOFTWARE updates, supplements, add-on components, or Internet-based services components of the SOFTWARE after the date you obtain your initial copy of the SOFTWARE ("Supplemental Components").

14.1.If Motorola provides or makes available to you Supplemental Components and no other EULA terms are provided along with the Supplemental Components, then the terms of this EULA shall apply.

14.2.If Microsoft, Microsoft Corporation or their affiliates make available Supplemental Components, and no other EULA terms are provided, then the terms of this EULA shall apply, except that the Microsoft, Microsoft Corporation or affiliate entity providing the Supplemental Component(s) shall be the licensor of the Supplemental Component(s).

14.3.Motorola, Microsoft, Microsoft Corporation and their affiliates reserve the right to discontinue any Internet-based services provided to you or made available to you through the use of the SOFTWARE.

15. UPGRADES AND RECOVERY MEDIA.

15.1.DEVICE Software. If the DEVICE Software is provided by Motorola separate from the DEVICE on media such as a ROM chip, CD ROM disk(s) or via web download or other means, and is labeled "For Upgrade Purposes Only" or "For Recovery Purposes Only", you may install one copy of such DEVICE Software on the DEVICE as a replacement copy for the existing DEVICE Software and use it in accordance with the Grant of Software License section of this EULA.

15.2.Desktop Software. If any Desktop Software component(s) is provided by Motorola separate from the DEVICE on CD ROM disk(s) or via web download or other means, and labeled "For Upgrade Purposes Only" or "For Recovery Purposes Only", you may (i) install and use one copy of such component(s) on the computer(s) you use to exchange data with the DEVICE as a replacement copy for the existing Desktop Software component(s).

16. COPYRIGHT. All title and intellectual property rights in and to the SOFTWARE (including but not limited to any images, photographs, animations, video, audio, music, text and "applets", incorporated into the SOFTWARE), the accompanying printed materials, and any copies of the SOFTWARE, are owned by Microsoft or its suppliers (including Microsoft Corporation). You may not copy the printed materials accompanying the SOFTWARE. All title and intellectual property rights in and to the content which may be accessed through use of the SOFTWARE is the property of the respective content owner and may be protected by applicable copyright or other intellectual property laws and treaties. This EULA grants you no rights to use such content. All rights not specifically granted under this EULA are reserved by Microsoft and its suppliers (including Microsoft Corporation).

17. EXPORT RESTRICTIONS. You acknowledge that SOFTWARE is subject to U.S. export jurisdiction. You agree to comply with all applicable international and national laws that apply to the SOFTWARE, including the U.S. Export Administration Regulations, as well as end-user, end-use and destination restrictions issued by U.S. and other governments. For additional information, see kwws=22zzz1micurvrfw1crm2 hxsruwigg2.

18. PRODUCT SUPPORT. Product support for the SOFTWARE is NOT provided by Microsoft, its parent corporation, Microsoft Corporation, or their affiliates or subsidiaries.

19. NO LIABILITY FOR CERTAIN DAMAGES. EXCEPT AS PROHIBITED BY LAW, MICROSOFT SHALL HAVE NO LIABILTIY FOR ANY INDIRECT, SPECIAL, CONSEQUENTIAL OR INCIDENTAL DAMAGES ARISING FROM OR IN CONNECTION WITH THE USE OR PERFORMANCE OF THE SOFTWARE. THIS LIMITATION SHALL APPLY EVEN IF ANY REMEDY FAILS OF ITS ESSENTIAL PURPOSE.

20. FOR APPLICABLE LIMITED WARRANTIES AND SPECIAL PROVISIONS PERTAINING TO YOUR PARTICULAR JURISDICTION, PLEASE REFER TO YOUR WARRANTY BOOKLET INCLUDED WITH THIS PACKAGE OR PROVIDED WITH THE SOFTWARE PRINTED MATERIALS.

# *Index*

## **A**

[accessibility 63](#page-64-0) [accessories 5,](#page-6-0) [6,](#page-7-0) [82](#page-83-0) [ActiveSync 76](#page-77-0) [answering a call 13](#page-14-0)

#### **B**

battery [charging 9](#page-10-0) [extending battery life 8](#page-9-0) [installing 7](#page-8-0) [level indicator 10,](#page-11-0) [11](#page-12-0) [beaming information 80](#page-81-0) [block cursor 89](#page-90-0) [Bluetooth 80](#page-81-0)

## **C**

[Calendar 86](#page-87-1) call [answering 13](#page-14-0) [dialing 12](#page-13-0) [making 12](#page-13-0) [receiving 13](#page-14-0) [call barring 60](#page-61-0) [call forwarding 60](#page-61-1) [call options 60](#page-61-2) [call waiting 43,](#page-44-0) [60](#page-61-3)

[caller ID 13,](#page-14-1) [17,](#page-18-0) [60,](#page-61-4) [93](#page-94-0) [calling with Speed Dial 41](#page-42-0) [camera 90](#page-91-0) [channels 60](#page-61-5) [contact card](#page-68-0) [55, 67,](#page-56-0) [79,](#page-80-0) [85](#page-86-0) [contacts list 50,](#page-51-0) [53,](#page-54-0) [67,](#page-68-1) [85,](#page-86-1)  [86](#page-87-0) [customize home screen 62](#page-63-0)

## **D**

[data call 74](#page-75-0) [data connections 74](#page-75-1) [date and time 27](#page-28-0) [dialing a number 12](#page-13-0) [dial-up connections 74](#page-75-2) [display 17](#page-18-1) [description 15](#page-16-0) [idle display 22](#page-23-0) [external display 15,](#page-16-0) [17](#page-18-2) [main display 18](#page-19-0) [DRM 101,](#page-102-0) [106](#page-107-0)

#### **E**

[emergency calls 39](#page-40-0) [end 58,](#page-59-0) [65,](#page-66-0) [98,](#page-99-0) [109](#page-110-0) [ending 14](#page-15-0)

## [Jawbreaker 107](#page-108-0)

#### [favorites 99,](#page-100-0) [100](#page-101-0) [favorites manager 64,](#page-65-0) [68,](#page-69-0)  [70](#page-71-0) [file manager 73,](#page-74-0) [76](#page-77-1) [fixed dialing 60](#page-61-6) flip [activating 14](#page-15-1)

## **G**

[GPRS connections 74](#page-75-3)

## **H**

home screen [customizing 65](#page-66-1)

## **I**

[idle display 15,](#page-16-0) [22](#page-23-0) indicators [battery level 10,](#page-11-0) [11](#page-12-0) [Input modes 22,](#page-23-1) [23](#page-24-0) [multipress mode 24](#page-25-0) [numeric mode 25](#page-26-0) [install ActiveSync 76](#page-77-2) [internal display 15](#page-16-1) [Internet Explorer 96](#page-97-0) [iTAP modes 22](#page-23-2)

#### **J**

[Java 108,](#page-109-0) [109](#page-110-1)

## **K**

keypad [locking 26](#page-27-0) [unlocking 89](#page-90-0)

## **L**

[lock keypad 26,](#page-27-0) [89](#page-90-1) [lock phone 89](#page-90-2) [lock SIM card 89](#page-90-3)

#### **M**

[making a call 12](#page-13-0) [media messages 48](#page-49-0) [media player 100,](#page-101-1) [101](#page-102-0) menu [navigating 22](#page-23-3) [messaging 48,](#page-49-1) [52,](#page-53-0) [53,](#page-54-1) [56,](#page-57-0)  [57,](#page-58-0) [60,](#page-61-7) [65](#page-66-2) [MMSSettings 51](#page-52-0) [modem link 82,](#page-83-1) [83](#page-84-0) [multi-tap mode 24](#page-25-0)

#### **N**

[networks 60](#page-61-8)

#### **O**

[optional accessory, defined](#page-7-0)  6 [optional feature, defined 6](#page-7-1)

#### **F**

[Outlook E-Mail 53](#page-54-2) [owner information 27](#page-28-1)

## **P**

phone [flip 14](#page-15-1) [turning on/off 11](#page-12-1) [phone settings 64](#page-65-1) [PhotoAlbum 93,](#page-94-1) [94](#page-95-0) [player 96](#page-97-1) [power management 28](#page-29-0) [profiles 62](#page-63-1) [proxy connections 74](#page-75-4)

## **Q**

[quick list 18,](#page-19-1) [22](#page-23-0)

## **R**

[regional wettings 63](#page-64-1) [remove programs 64](#page-65-2) [renew the rights 105](#page-106-0) [resource manager 75](#page-76-0) [rights 104,](#page-105-0) [106](#page-107-1)

#### **S**

[schedule 86](#page-87-2) [security 89](#page-90-4) [send key 12,](#page-13-1) [14,](#page-15-2) [30](#page-31-0) [shortcuts 47,](#page-48-0) [76](#page-77-1) SIM card [defined 6](#page-7-2)

[installing 6](#page-7-3) [locking 89](#page-90-0) [precautions 6](#page-7-4) [Unlocking 89](#page-90-0) [Solitaire 108](#page-109-1) [sounds 57,](#page-58-1) [60,](#page-61-9) [61](#page-62-0) [customizing 65](#page-66-1) [displaying 65](#page-66-1) [space manager 75](#page-76-1) [speed dials 42](#page-43-0) [standard display 15](#page-16-2) [synchronization schedule](#page-78-0)  77

## **T**

[task manager 75](#page-76-2) [tasks 87](#page-88-0) text [block cursor 89](#page-90-0) [text messages 53](#page-54-3) [travel charger 10](#page-11-1)

#### **U**

[unlock keypad 89](#page-90-5) [unlock phone 89](#page-90-6) [unlock SIM pard 90](#page-91-1)

#### **V**

[valid rights 106](#page-107-2) [video 95](#page-96-0) [voice notes 88](#page-89-0)

[voice signal 32,](#page-33-0) [66,](#page-67-0) [67](#page-68-2) [VPN connections 74](#page-75-5)

#### **W**

[Windows Media 100](#page-101-2)

[U.S. patent Re. 34,976](#page-101-2) 

#### **motorola.com**